## DIGITALCAMERA **KODAK PIXPRO AZ405**

# Podręcznik użytkow

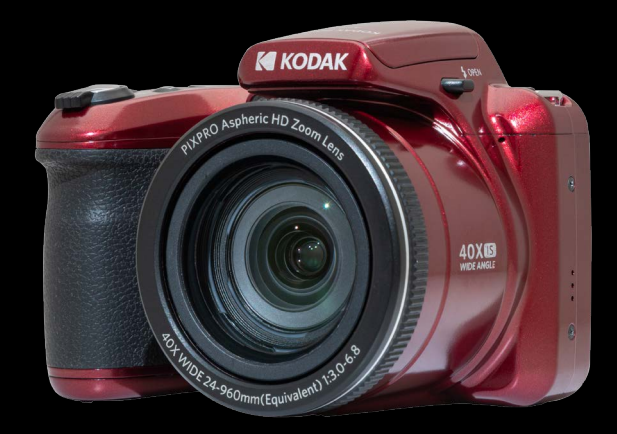

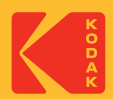

## <span id="page-1-0"></span>**PRZED URUCHOMIENIEM**

#### **Deklaracja zgodności**

Strona odpowiedzialna: JK Imaging Ltd. Adres: JK Imaging Ltd., 17239 So. Main Street, Gardena, CA 90248 USA Firmowa strona sieci web: kodakpixpro.com

#### **Dla klientów w USA.**

#### **Przetestowano pod kątem zgodności ze standardami FCC DO UŻYTKU DOMOWEGO LUB BIUROWEGO**

Urządzenie to jest zgodne z częścią przepisówi FCC rozdział 15. Jego działanie spełnia dwa nastepujące warunki: (1) Urządzenie to nie może powodować szkodliwych zakłóceń oraz (2) urządzenie to musi być odporne na wpływ wszelkich zakłóceń, łącznie z tymi, które mogą powodować niepożądane działanie.

#### **Dla klientów z Europy**

Znak "CE" oznacza, że ten produkt jest zgodny z wymaganiami dla krajów europejskich dotyczącymi bezpieczeństwa, zdrowia, ochrony środowiska i zabezpieczenia klienta. Aparaty ze znakiem "CE" są przeznaczone do sprzedaży w Europie.

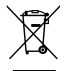

Ten symbol, przekreślony kosz na śmieci na kółkach, zgodnie z WEEE Aneks IV] oznacza konieczność segregacji zużytych urządzeń elektrycznych i elektronicznych w krajach europejskich. Należy przekazywać te urządzenia do dostępnego w danym kraju systemu utylizacji odpadów elektrycznych i elektronicznych.

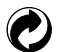

Baterie: Zużyte baterie prosimy przekazywać do wyznaczonych punktów zbiórki.

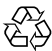

Opakowanie: Prosimy przestrzegać lokalnych przepisów dotyczących recyklingu opakowań.

#### **O tym podręczniku**

Dziękujemy za zakupienie Aparatu Cyfrowego KODAK PIXPRO. Ten podręcznik należy uważnie przeczytać i umieścić w bezpiecznym miejscu do wykorzystania w przyszłości.

- JK Imaging Ltd. zastrzega sobie wszelkie prawa do niniejszego dokumentu. Żadnej z części tej publikacji nie można kopiować, transmitować, przetwarzać, zapisywać w systemie odzyskiwania danych lub przekładać na inne języki lub na język komputerowy, w jakiejkolwiek formie lub w jakikolwiek sposób bez wcześniejszej pisemnej zgody JK Imaging Ltd.
- $\blacksquare$  Wszelkie znaki towarowe wspomniane w tym podręczniku służą wyłącznie do identyfikacji i mogą być własnością ich odpowiednich właścicieli.
- Ten podręcznik udostępnia instrukcję używania Aparatu Cyfrowego KODAK PIXPRO. Poczyniono starania, aby treść tego podręcznika była dokładna, ale JK Imaging Ltd. zastrzega sobie prawo do wykonania zmian bez powiadomienia.
- W tym podręczniku wykorzystano następujące symbole, pomocne w szybkiej i łatwej lokalizacji informacji.

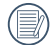

Wskazują użyteczne informacje, które należy poznać.

■ W poniższej instrukcji, we wprowadzeniu do obsługi aparatu mogą być stosowane następujące symbole. Służą one ułatwieniu zrozumienia:

[Własności pozycji]: Własności opcji interfejsu aparatu wskazywane są symbolem [ ].

## <span id="page-3-0"></span>**OGÓLNE ZALECENIA DOTYCZĄCE BEZPIECZEŃSTWA**

#### **Zalecenia bezpieczeństwa dla aparatu**

- Nie wolno zrzucać aparatu i dopuszczać do jego uderzania o twarde przedmioty.
- Nie wolno próbować rozbierać lub naprawiać aparatu.
- Nie należy używać aparatu ani go przechowywać w zakurzonym miejscu lub na plaży, w celu zapobieżenia ш przedostaniu się do aparatu pyłu lub piasku, które mogą spowodować jego uszkodzenie.
- Nie należy używać aparatu ani go przechowywać w środowisku gorącym lub pod bezpośrednim działaniem światła słonecznego.
- $\blacksquare$  Nie należy używać aparatu ani go przechowywać w silnym polu magnetycznym, przykładowo obok magnesu lub transformatora.
- Nie należy dotykać obiektywu aparatu.
- Nie należy wystawiać aparatu na długotrwałe, bezpośrednie działanie promieni słonecznych.
- W celu zapobieżenia uszkodzeniu aparatu przez wilgoć nie wolno używać ani przechowywać aparatu w środowisku o bardzo dużej wilgotności, takiej jak występuje podczas deszczu lub w pobliżu basenu.
- W przypadku kontaktu kamery z wodą wyłącz ją, wyjmij baterię i kartę pamięci oraz pozostaw do wyschnięcia przez 24 godziny.
- W przypadku przenoszenia aparatu z miejsca ciepłego do zimnego w jego wnętrzu może dojść do wykraplania pary wodnej. Przed włączeniem aparatu należy pewien czas odczekać.
- **Przed wyjęciem baterii i karty pamięci należy wyłączyć aparat.**
- Do czyszczenia korpusu aparatu nie wolno stosować środków ściernych, na bazie alkoholu ani organicznych.
- $\blacksquare$  Do czyszczenia soczewek używać profesionalnej ściereczki do czyszczenia soczewek oraz specjalnego środka czyszczącego.
- Jeśli aparat długo nie będzie długo używany należy pobrać z aparatu wszystkie zdjęcia i wyjąć kartę pamięci. T.
- Jeśli aparat długo nie będzie używany należy przechować go w suchym i czystym miejscu. **I**
- Nasza firma nie zwraca pieniędzy za utratę zdjęć lub filmów spowodowanych niewłaściwą obsługą urządzenia.

#### **Zalecenie dotyczące bezpieczeństwa baterii**

- Należy korzystać z dostarczonej samego typu baterii.
- Jeżeli w aparacie dojdzie do wycieku płynu z baterii skontaktować się ze sprzedawcą. Jeżeli dojdzie do wycieku płynu z baterii na skórę, należy przemyć skórę dużą ilością czystej wody i uzyskać pomoc lekarską.
- Utylizacja zużytych baterii powinna być prowadzona zgodnie z lokalnymi przepisami (krajowymi lub regionalnymi).
- W celu zapobieżenia uszkodzeniom nie wolno zrzucać baterii ani dopuszczać do uderzania nią o twarde przedmioty lub zarysowywania na ostrych krawędziach.
- $\blacksquare$  Nie wolno dopuszczać do zetknięcia baterii z przedmiotami metalowymi (w tym monetami), w celu uniknięcia zwarcia, rozładowania, rozgrzania lub przecieku.
- Nie wolno próbować rozbierać baterii.
- Nie wolno wystawiać baterii na działanie wody. Styki baterii powinny być zawsze suche. ш
- Nie wolno podgrzewać baterii ani wrzucać jej do ognia, co grozi wybuchem.
- Nie należy przechowywać baterii w środowisku gorącym lub pod bezpośrednim działaniem światła słonecznego.
- Jeżeli aparat będzie przechowywany przez dłuższy okres czasu, wyjąc baterię i przechować ja w suchym miejscu niedostępnym dla niemowląt i dzieci.
- W zimnym otoczeniu trwałość baterii ulegnie zauważalnemu zmniejszeniu.
- Baterię należy wkładać zgodnie z oznaczeniami biegunowości w komorze baterii. Nie należy jej wkładać do komory na siłę.

#### **Zalecenia dotyczące bezpieczeństwa karty pamięci**

- $\blacksquare$  Przy wyborze karty pamięci należy wybierać oryginalne karty znanych producentów.
- Przed pierwszym użyciem lub po włożeniu nowej, kartę pamięci należy sformatować z wykorzystaniem aparatu.
- Nie wolno zrzucać karty pamięci ani dopuszczać do jej uderzania o twarde przedmioty celem zapobieżenia jej uszkodzeniom.
- Nie wolno próbować rozbierać lub naprawiać karty pamieci.
- Nie wolno wystawiać karty pamięci na działanie wody. Powinna być zawsze sucha.
- $\blacksquare$  Nie wolno wyciągać karty pamięci, kiedy aparat jest włączony. W przeciwnym razie, karta pamięci zostanie uszkodzona.
- Nie wolno edytować danych bezpośrednio na karcie pamięci. Przed edycją należy skopiować dane na komputer.
- Jeśli aparat długo nie będzie długo używany, należy pobrać z aparatu wszystkie zdjęcia, wyjąć kartę pamięci i przechować ją w suchym miejscu.
- $\blacksquare$  Nie wolno modyfikować nazw plików lub folderów karty za pomocą komputera ponieważ tak zmodyfikowane nazwy mogą nie zostać rozpoznane przez aparat i może wystąpić błąd.
- Zdiecie wykonywane aparatem zapisywane jest w folderze, który jest automatycznie generowany na karcie SD. W tym folderze nie należy przechowywać zdjęć wykonanych za pomocą innego aparatu, ponieważ zdiecia te nie beda rozpoznawane podczas odtwarzania.
- Po włożeniu karty pamięci należy upewnić się, że nacięcie karty pasuje do oznaczeń na górze gniazda karty.

#### **Pozostałe zalecenia dotyczące bezpieczeństwa**

- Nie należy odłączać zasilania ani wyłączać aparatu w czasie procesu aktualizacji ponieważ mogą zostać zapisane błędne dane i aparat może się późnij nie włączyć.
- Nie zakładaj paska kamery na szyję dziecka.
- Podczas korzystania z aparatu w samolocie należy przestrzegać zasad określonych przez przewoźnika.
- Ze względu na ograniczenia technologii produkcji ekran LCD może posiadać klika martwych lub jaśniejszych pikseli, ale nie wpływa ot na jakość zdjeć.
- $\blacksquare$  Nie wolno wystawiać ekranu LCD na działanie wody. W wilgotnym środowisku przetrzeć ekran miękką i suchą szmatką.
- Jeżeli ekran LCD zostanie uszkodzony i dojdzie do kontaktu ciekłego kryształu ze skórą, natychmiast wytrzeć skórę suchą szmatką i spłukać ją czystą wodą. Jeżeli dojdzie do kontaktu ciekłego kryształu z oczami należy je przemyć czystą wodą przez co najmniej 15 minut i uzyskać pomoc medyczną. W razie przypadkowe połknięcia ciekłego kryształu natychmiast spłukać usta i uzyskać pomoc medyczną.

# **SPIS TREŚCI**

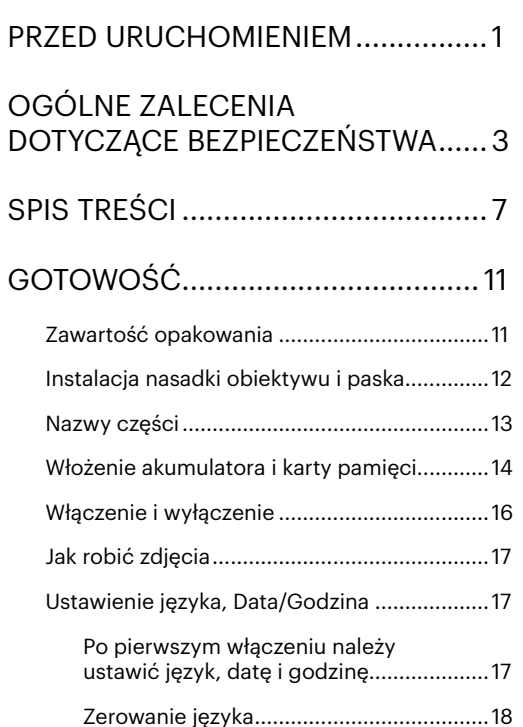

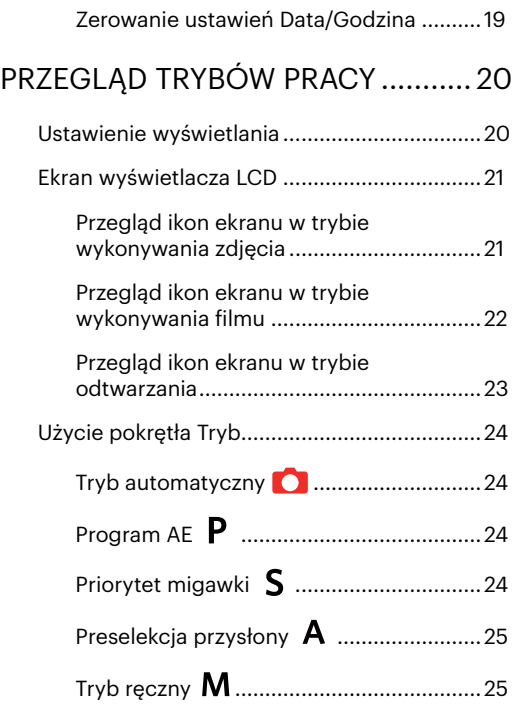

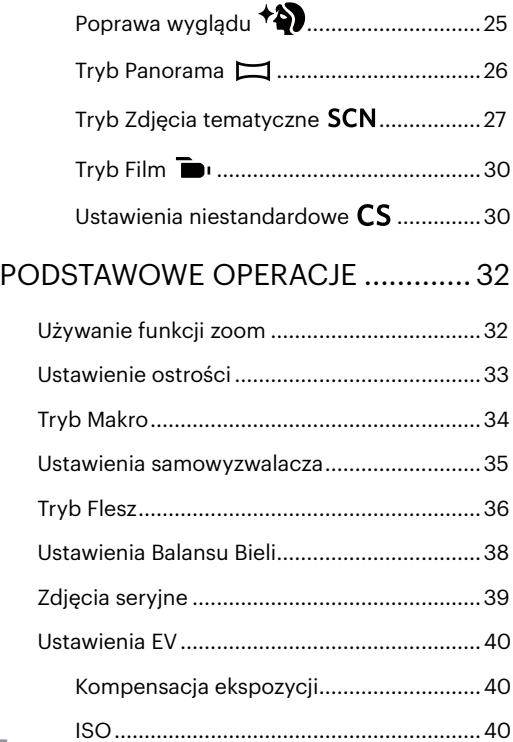

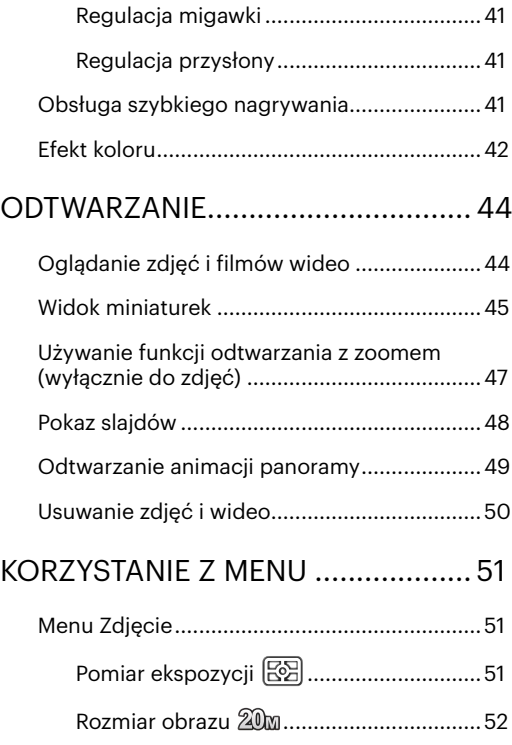

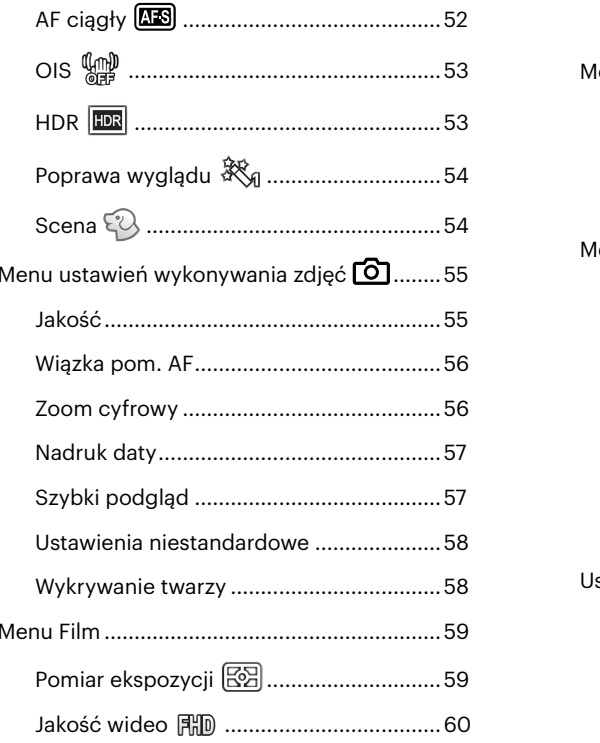

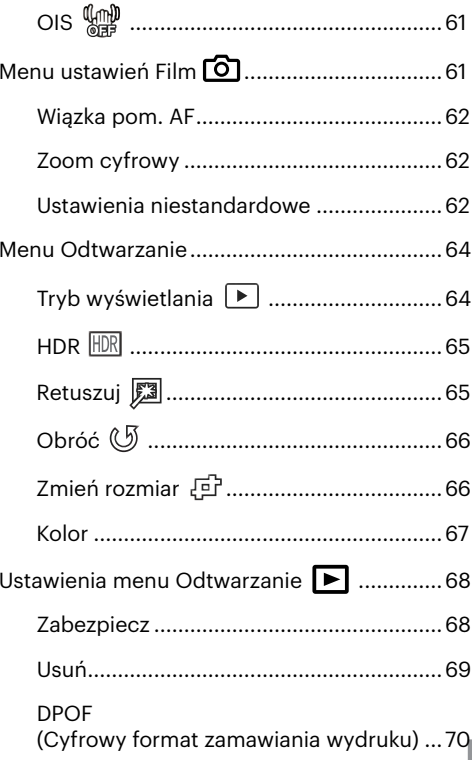

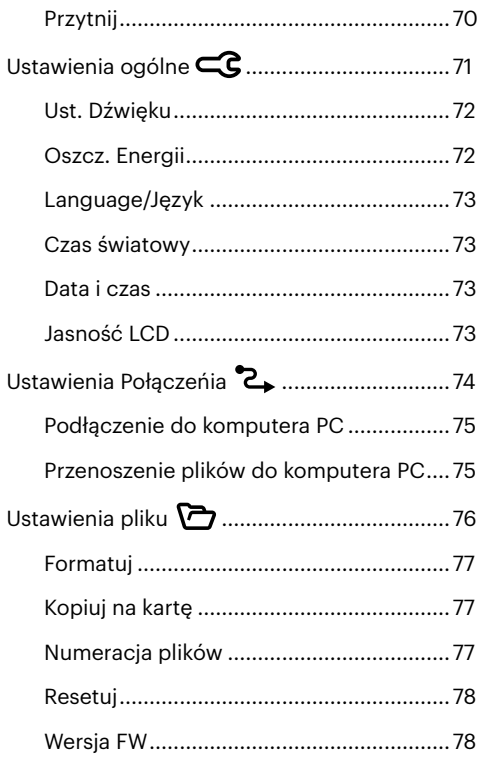

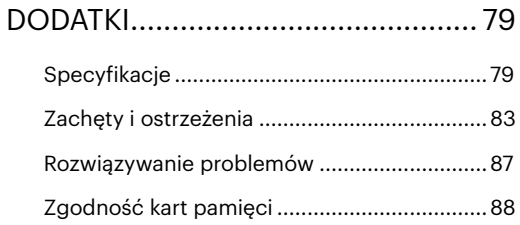

# <span id="page-11-0"></span>**GOTOWOŚĆ**

## **Zawartość opakowania**

Opakowanie powinno zawierać zakupiony Trybl aparatu z niżej wymienionymi elementami. Jeśli któregokolwiek elementu brakuje lub jest uszkodzony należy skontaktować się ze sprzedawcą.

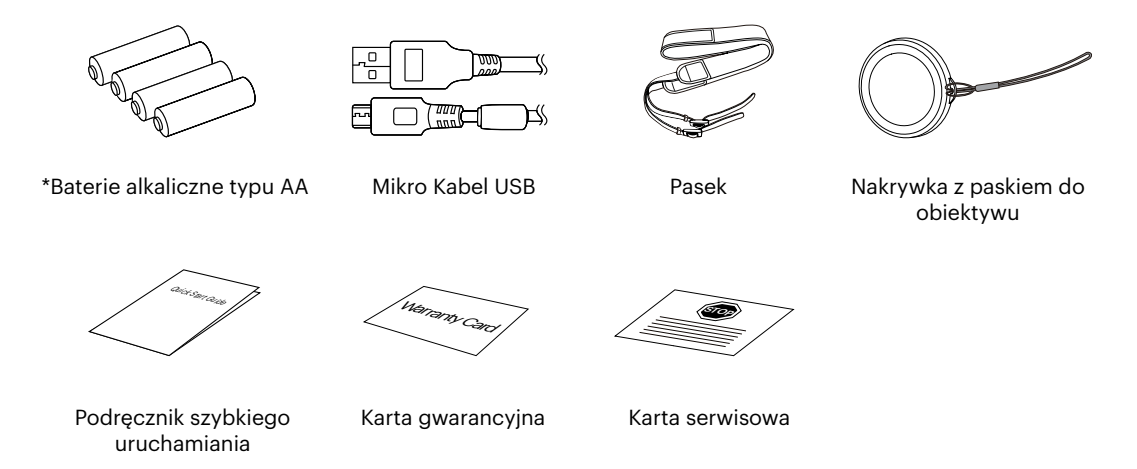

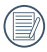

\*Baterie alkaliczne typu AA są przeznaczone do testowania i konfiguracji nowego aparatu. Gorąco polecamy zakup nazwy marki, najwyższej klasy baterii AA dla najlepszej wydajności i trzymania dodatkowych baterii pod ręką do wymiany w razie potrzeby.

## <span id="page-12-0"></span>**Instalacja nasadki obiektywu i paska**

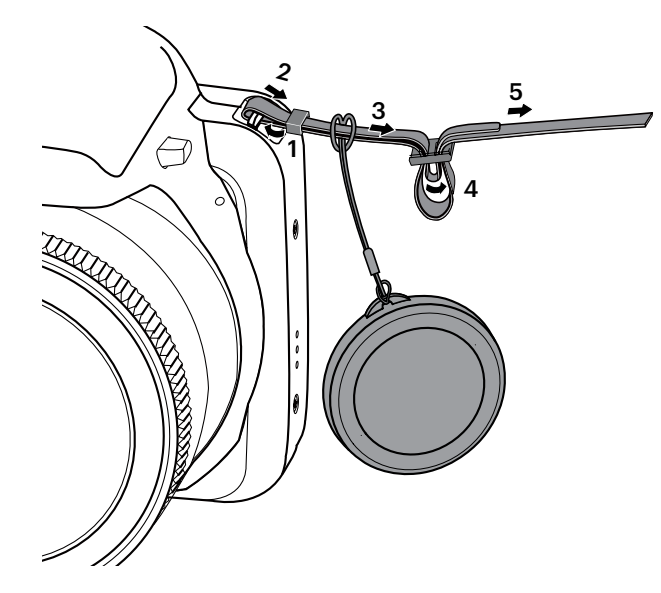

#### <span id="page-13-0"></span>**Nazwy części**

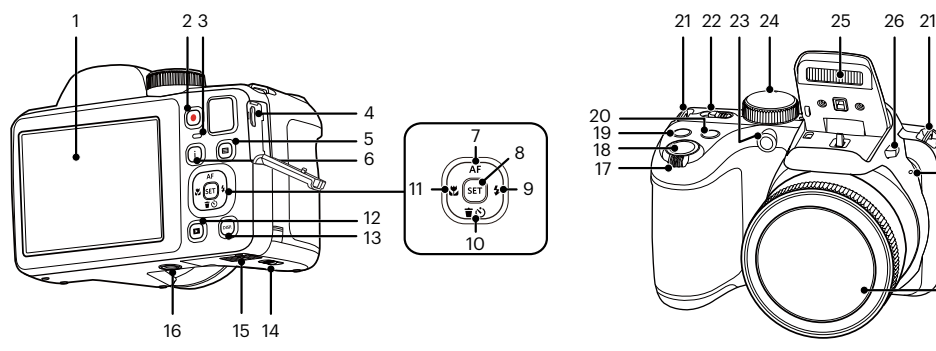

- 
- 2 Przycisk szybkiego nagrywania wideo
- 
- 
- 
- 
- $7 \mid \triangle$  AF 1 Przycisk AF/ Przycisk strzałki (W górę)
- **SET 16 Gniazdo statywu 27 Mikrofon**
- **[ ▶ 4** 1 Przycisk lampy błyskowej/Przycisk strzałki (W prawo)
- 1 LCD  $10 \mid \nabla \vec{\bm{\tau}}$   $\Diamond$  ] Przycisk usuń/ Przycisk samowyzwalacz/ Przycisk strzałki (W dół)
- 3 Lampka wskaźnika 11 [ **4.2** ] Przycisk makro/ Przycisk strzałki (W lewo) Mikro port USB 23 Wiązka pomocnicza AF/
	-
- 6 Przycisk I 13 Przycisk Wyświetlacz 24 Pokrętło Trybu
	- Zatrzask pokrywy baterii 25 Lampa błyskowa
	-
	-
	- Pokrętło Zoom 28 Głośnik
	- Przycisk migawki 29 Obiektyw
	- 19 (a) Przycisk kompensacii ekspozycji

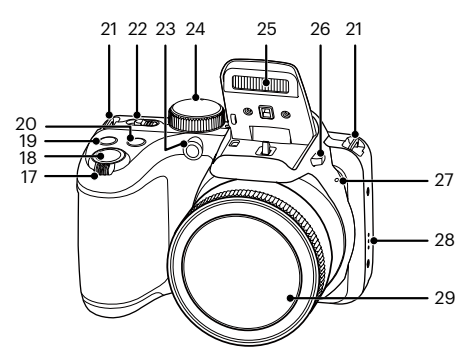

- 20 Przycisk zdjęć seryjnych
- Oczko paska do noszenia aparatu
- Wyłącznik zasilania
- **间** Przycisk menu 12 **回** Przycisk odtwarzanie kampa samowyzwalacza
	-
	-
	- Pokrywa baterii 26 Przycisk lampy błyskowej
		-
		-
		-

### <span id="page-14-0"></span>**Włożenie akumulatora i karty pamięci**

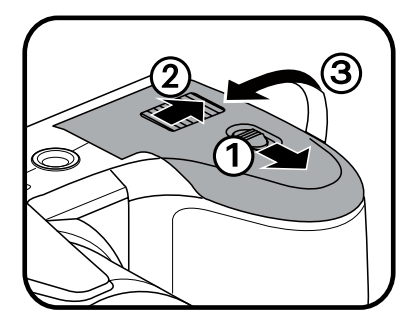

1. Otworzyć pokrywę przedziału baterii. 2. Umieść akumlator w odpowiednim miejscu zgodnie z kierunkiem pokazanym na rysunku.

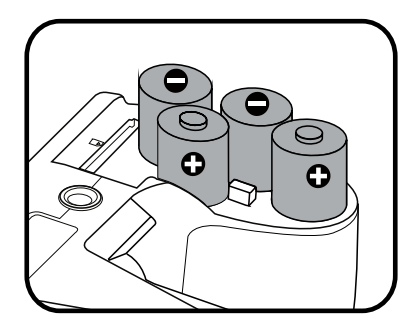

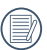

W celu uzyskania optymalnej wydajności należy używać baterii markowych (takich jak Energizer® lub Duracell®). Nie wolno mieszać nowych i starych baterii ani używać baterii różnych marek. Podczas wymiany baterii należy wymienić wszystkie 4 baterie jednocześnie.

Wydajność i oczekiwana żywotność baterii alkalicznych będzie się różnić w zależności od marki.

3. Włożyć kartę pamięci do gniazda karty, jak pokazano na rysunku.

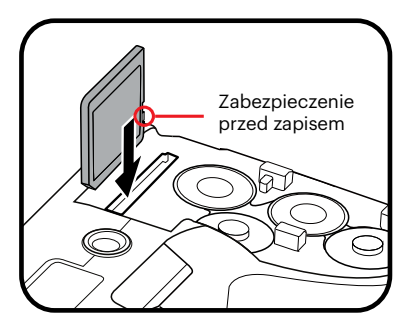

4. Zamknąć pokrywę przedziału baterii.

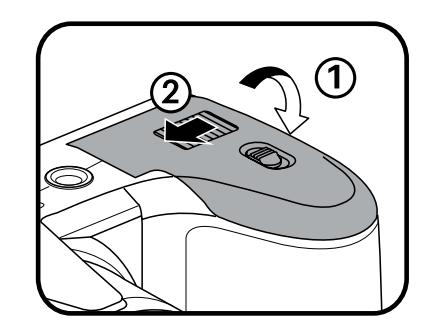

Karta pamięci (SD/SDHC/SDXC) jest opcjonalna i nie ma jej w opakowaniu z produktem. Trzeba ja zakupić osobno. Prosimy o używanie oryginalnej karty pamięci klasy 10 lub wyższej i o pojemności od 4GB do 512GB.

W celu wyjęcia karty pamięci otworzyć pokrywę przedziału baterii, delikatnie nacisnąć kartę pamięci w celu jej wysunięcia i ostrożnie wyjąć kartę.

### <span id="page-16-0"></span>**Włączenie i wyłączenie**

Obrócić wyłącznik zasilania w celu włączenia/wyłączenia aparatu.

Wyłącznik zasilania

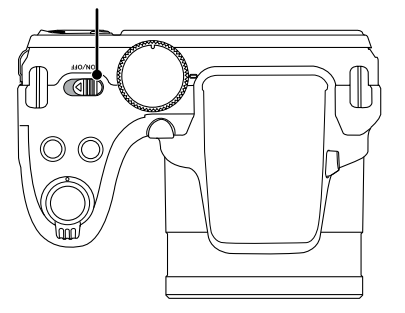

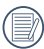

Kiedy zasilanie jest wyłączone, naciśnij i przytrzymaj przycisk odtwarzania (a), aby włączyć i uruchomić tryb odtwarzania.

## <span id="page-17-0"></span>**Jak robić zdjęcia**

- 1. Trzymaj aparat obiema rękami, uważaj, by nie zasłaniać palcami lampy błyskowej ani obiektywu.
- 2. Skieruj aparat na obiekt, a następnie wykadruj przy pomocy wyświetlacza LCD.
- 3. Użyj Pokrętło Zoom, aby wybrać pozycję tele (przybliżenia) lub wide (rozszerzenia), aby przybliżyć lub oddalić obiekt.
- 4. Aby ustawić ostrość na obiekcie, naciśnij przycisk migawki do połowy. W celu zrobienia zdjęcia, gdy ramka ostrości zmieni kolor na zielony, naciśnij przycisk migawki do końca.

## **Ustawienie języka, Data/Godzina**

#### **Po pierwszym włączeniu należy ustawić język, datę i godzinę**

- 1. Przy pierwszym obróceniu wyłącznika zasilania w celu włączeniu aparatu wyświetlany jest ekran wyboru iezyka.
- 2. Naciskając przyciski strzałek wybrać wymagany język.
- 3. Po naciśnieciu przycisku (sn) w celu potwierdzenia wyboru wyświetlony zostanie ekran wyboru daty i godziny.
- 4. Nacisnąć przycisk  $[\triangleleft \mathbf{x}]/[\triangleright \triangleleft$  , aby wybrać blok, który ma zostać dostosowany: Czas wyświetlany iest w formacie YYYY.MM.DD/HH:MM.
- 5. Nacisnać przycisk [A AF]/[  $\blacktriangledown$   $\vec{r}$   $\heartsuit$  ], aby dostosować wartość w wybranym bloku.
- 6. Po naciśnieciu przycisku  $\mathbb{F}$  w celu potwierdzenia wyboru wyświetlony zostanie ekran wyboru daty i migawki.

#### <span id="page-18-0"></span>**Zerowanie języka**

Po ustawieniu języka po raz pierwszy, w celu wyzerowania języka postępować zgodnie z instrukcjami poniżej.

- 1. Nacisnać przycisk  $\Box$ , nacisnąć przycisk  $[$  **A AF** ]/[  $\blacktriangledown$  **j**  $\Diamond$  ], aby wybrać  $\Box$ , a następnie nacisnąć przycisk (sm), aby wejść do menu.
- 2. Nacisnąć przycisk  $[\triangle A \cdot F]/[\triangledown \cdot \cdot]$ , aby wybrać opcję  $\subset \subset \subset$ , a następnie nacisnąć przycisk  $\circ$  [  $\triangleright \circ \cdot$  ], aby wejść do menu.
- 3. Nacisnąć przycisk [▲AF]/[  $\blacktriangledown \vec{v}$  ], aby wybrać opcję [Language/Język], a następnie nacisnąć przycisk  $\left( \sin / \left( \right) \right)$   $\blacktriangleright$   $\blacktriangleleft$  ], aby wejść do menu.
- 4. Naciskając przyciski  $[ \triangle AF ]/[ \triangledown \vec{v} \triangledown] /[ \triangle G]$  wybrać wymagany język i nacisnąć przycisk  $[ \cdot \vec{v} \cdot \vec{v}]$ aby potwierdzić.
- 5. Nacisnąć przycisk  $\bigcirc$ , co spowoduje wyświetlenie ekranu migawki.

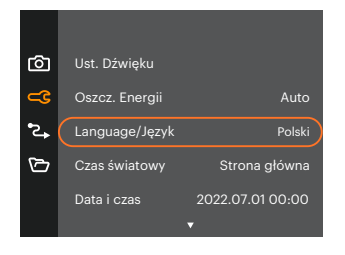

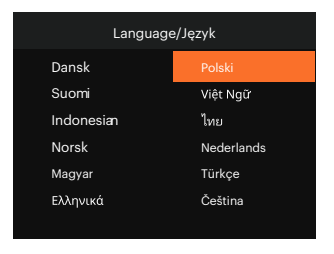

#### <span id="page-19-0"></span>**Zerowanie ustawień Data/Godzina**

Po ustawieniu Data/Godzina po raz pierwszy, w celu wyzerowania ustawień opcji Data/Godzina postępować zgodnie z instrukciami poniżej.

- 1. Nacisnąć przycisk  $\Theta$ , nacisnąć przycisk  $[\triangle A \cdot V](\nabla \vec{\mathbf{v}})$ , aby wybrać  $\Xi$ , a następnie nacisnąć przycisk (sm), aby wejść do menu.
- 2. Nacisnać przycisk  $[\triangle A F]/[\triangledown \vec{\phi} \vec{\phi}]$ . aby wybrać opcie  $\angle C$ . a nastepnie nacisnać przycisk  $\ket{\sin}/[\triangleright \frac{1}{2}]$ . aby wejść do menu.
- 3. Nacisnąć przycisk  $\left[\triangle A\right]$  |  $\blacktriangledown$   $\stackrel{\rightarrow}{\blacktriangledown}$   $\stackrel{\rightarrow}{\sim}$  aby wybrać opcje [Data i czas], a następnie nacisnąć przycisk  $\stackrel{\rightarrow}{\mathfrak{m}}$  /  $\mathbf{F} \blacktriangleright \mathbf{2}$  1, aby weiść do menu.

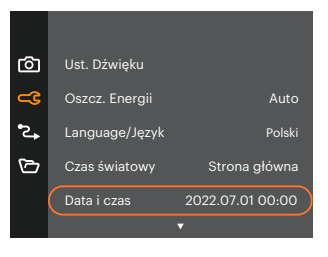

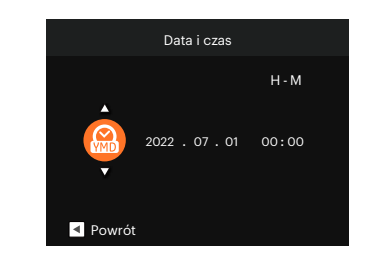

- 4. Nacisnąć przycisk  $\left[\right. \left( \bullet \right)$  /[  $\right)$   $\leftarrow$  1, aby wybrać blok, który ma zostać dostosowany: Czas wyświetlany jest w formacie YYYY.MM.DD/HH:MM.
- 5. Nacisnąć przycisk [▲AF]/[  $\blacktriangledown \vec{v}$ ), aby wybrać wartość dla wybranego bloku. Po wykonaniu ustawień, nacisnąć przycisk (sm) w celu potwierdzenia.
- 6. Nacisnąć przycisk  $\bigcirc$ . co spowoduje wyświetlenie ekranu migawki.

# <span id="page-20-0"></span>**PRZEGLĄD TRYBÓW PRACY**

### **Ustawienie wyświetlania**

Nacisnąć przycisk (DSP), aby wyświetlić ustawienia. Klasyczne, Pełne, Wył..

Klasyczne: Wyświetla wszystkie niezbęde parametry

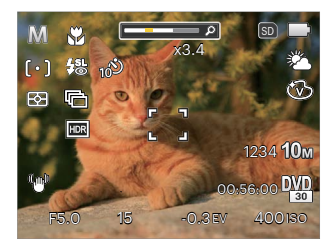

#### Wył.: Wyświetla jedynie wpływ

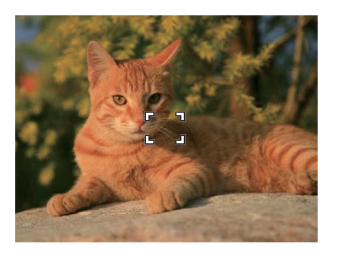

#### Pełne: Wyświetla wszystkie parametry wpływu, histogram oraz siatkę

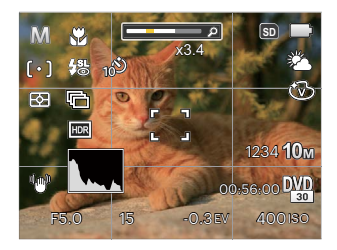

### <span id="page-21-0"></span>**Ekran wyświetlacza LCD**

#### **Przegląd ikon ekranu w trybie wykonywania zdjęcia**

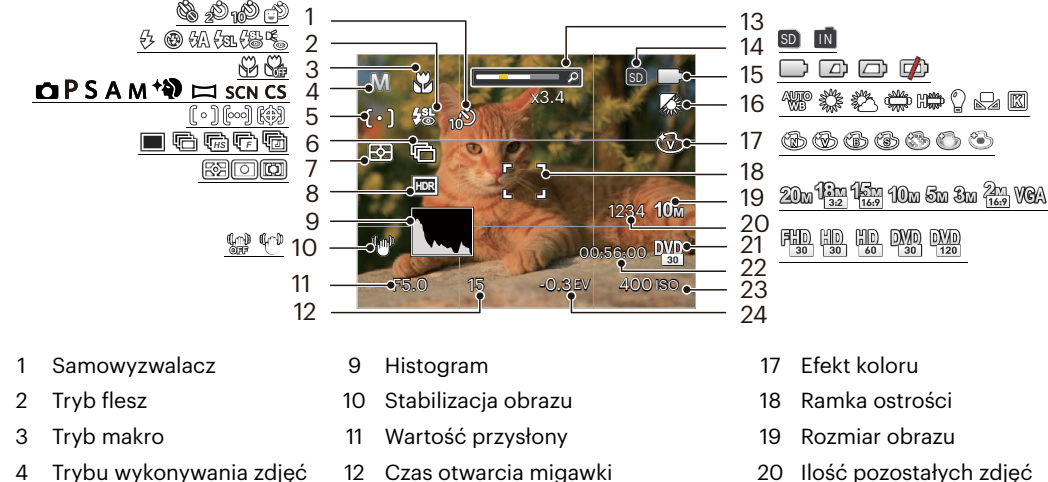

- 
- 
- 
- Pomiar ekspozycji 15 Stan baterii 23 Czułość ISO
- 
- 
- Tryb AF 13 Wyświetlanie powiększenia 21 Jakość wideo
- Zdjęcia seryjne 14 Karta pamięci/wbudowana pamięć 22 Pozostały czas nagrywania
	-
	-
- 
- 
- 
- 
- HDR 16 Balans bieli 24 Kompensacja ekspozycji

#### <span id="page-22-0"></span>**Przegląd ikon ekranu w trybie wykonywania filmu**

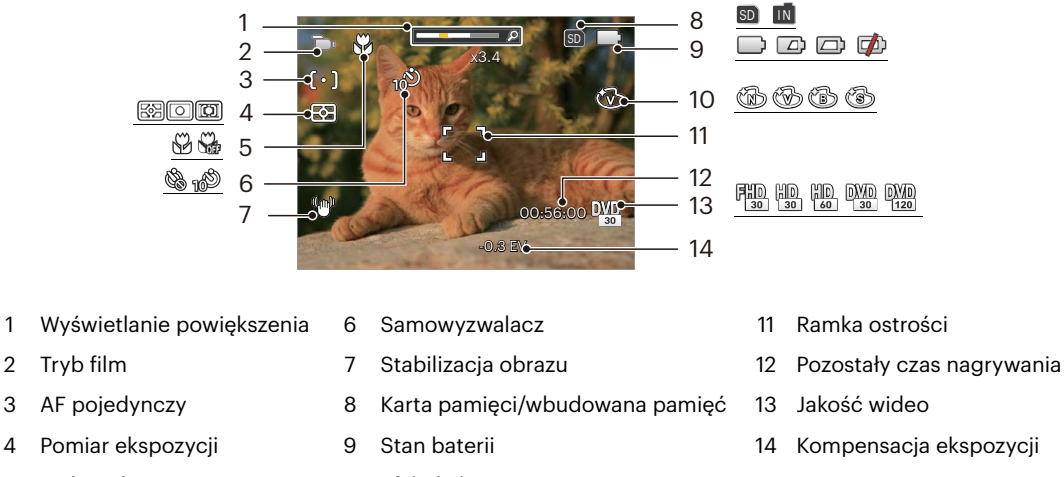

- Tryb makro 10 Efekt koloru
- Dla uzyskania najlepszych wyników podczas nagrywania filmu zaleca się używanie karty pamięci SDHC/ SDXC.

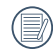

Istnieje możliwość regulacji zoomu optycznego i cyfrowego (w sumie 160X). Zoom cyfrowy posiada zbliżenie 4X.

#### <span id="page-23-0"></span>**Przegląd ikon ekranu w trybie odtwarzania**

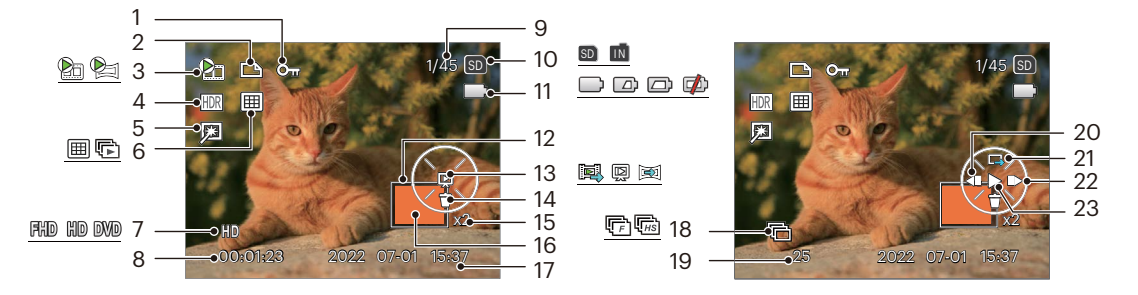

- 
- 
- Film / Animacji panoramy
- 
- 
- odtwarzania Tryb wyświetlania <sup>14</sup> Usuń
- 
- 
- Zabezpieczenia pliku 9 Wielkość pamięci (wskazuje aktualną ilość zdjęć i całkowitą ilość zdjęć) 2 Pliku DPOF 10 10SC ZOJęc i carkowitą ilosc zojęc) 18 Zdiecia servine
	- Karta pamięci/wbudowana pamięć 19 Liczba zdjęć w Grupa zdjęć
	-
	-
	-
	-
- Jakość wideo 15 Współczynniki zoomu obrazów 22 Odtwarzanie filmu do przodu
- Czas nagrywania 16 Obszar powiększenia 23 Odtwarzanie
- Data wykonania
- 
- seryjnych Stan baterii
- HDR 12 Obszar objęty zasięgiem 20 Odtwarzanie filmu do tyłu
- Retuszuj 13 Typ odtwarzania 21 Przełącz na interfejs pojedynczego
	-
	-

## <span id="page-24-0"></span>**Użycie pokrętła Tryb**

Aparat wyposażony jest w wygodne pokrętło Tryb, które pozwala na łatwe przełączanie na różne tryby.

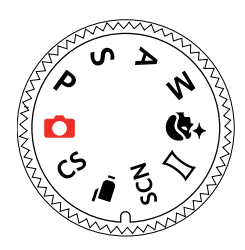

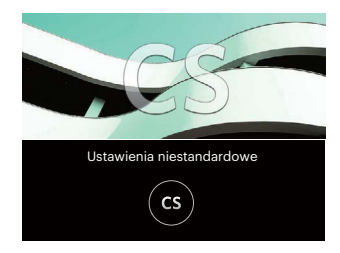

#### **Tryb automatyczny**

Tryb Auto jest najłatwiejszy do wykonywania zdjęć. Podczas pracy w tym trybie, aparat automatycznie optymalizuje parametry w celu uzyskania najlepszych wyników.

## **Program AE**

Użytkownik może wybrać wartość ISO lub EV zależnie od osobistych preferencji, a kamera automatycznie ustawi szybkość migawki i wielkość apertury.

### **Priorytet migawki**

W tym trybie można regulować szybkość migawki / wartość EV oraz wartość ISO. Aparat automatycznie ustawia wartość przysłony w oparciu o wartość szybkości migawki oraz wartość ISO, w celu uzyskania najbardziej odpowiednich wartości ekspozycji.

### <span id="page-25-0"></span>**Preselekcja przysłony**

Preselekcja przysłony, można dostosować wartość przysłony / wartość EV i wartość ISO. W przypadku dużej wartości przysłony punkt ostrości znajdować się będzie na głównym obiekcie, podczas gdy tło będzie rozmazane. Na zdjęciach wykonanych przy małej wartości przysłony zarówno tło jak i główny obiekt będą wyraźne.

## **Tryb ręczny**

Można ręcznie dostosować wartość przysłony / szybkość migawki i wartość ISO. Ten tryb jest najczęściej używany do robienia zdjęć statycznych.

## **Poprawa wyglądu**

Aparat ustawia automatycznie ekspozycję do robienia zdjęć w naturalnych kolorach.

- 1. Nacisnąć przycisk  $\bigoplus$  i przycisk  $[ \blacktriangle$  AF ]/ $[ \blacktriangledown \vec{v} \triangleleft ]$ , aby wybrać  $\mathbb{R}_q$ .
- 2. Naciśnii przycisk  $[\bullet,\bullet]$  / $[\bullet,\bullet]$ , aby wybrać opcie, nacisnąć  $\widehat{F}$  przycisk aby potwierdzić i powrócić do trybu wykonywania zdjęć.

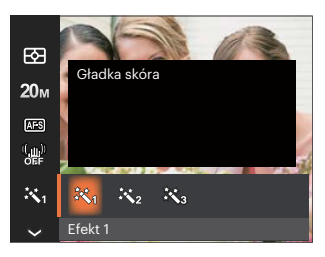

- Efekt 1 Gładka skóra
- Efekt 2 Gładka skóra + Rozjaśnianie oczu
- Efekt 3 Gładka skóra + Rozjaśnianie oczu + Powiększanie oczu

#### <span id="page-26-0"></span>**Tryb Panorama**

Ta funkcja pozwala na robienie panoramicznych zdjęć, które pokazują więcej niż pojedyncza fotografia. Podążaj z aparatem za strzałką, gładkim i równomiernym ruchem, aby bezbłędnie uchwycić ultraszeroki obraz, nawet w 360 stopniach.

- 1. Naciskając przyciski [▲ AF ]/[  $\blacktriangledown$   $\vec{r}$   $\odot$  ]/[ 4.2 ]/ [ ► 4 ] wybrać kierunek wykonywania zdiecia. (Jeżeli nie zostanie dokonany żaden wybór domyślnie przyjmowany jest kierunek w prawo) Dwie (2) sekundy później aparat jest gotowy do wykonania zdjęć. Można również nacisnąć przycisk lub do połowy wcisnąć przycisk migawki, aby być gotowym do wykonania zdjęć.
- 2. Skomponować obraz na ekranie LCD i do połowy wcisnąć przycisk migawki w celu ustawienia ostrości na przedmiocie. Po ustawieniu ostrości całkowicie wcisnąć przycisk migawki w celu wykonania pierwszego zdjęcia. W tym momencie, na ekranie wyświetlony zostanie dialog procesowy dotyczący sklejania panorama.
- 3. Obracaj aparat w zależności od ustawionego kierunku. Gdy zakres obrotów nie przekracza zakresu wykrywanego przez kamerę, okno dialogowe postępu wzdłuż wskaźnik strzałkowy częściowo stają się pomarańczowy. Kiedy całkowicie zmieni kolor na pomarańczowy wykonywanie zdjęcia panorama jest zakończone.

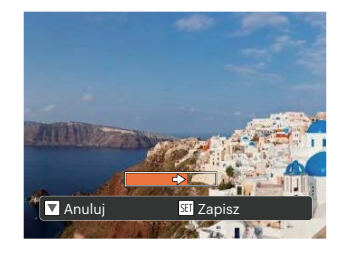

- Podczas wykonywania zdjęć do panorama, nacisnąć przycisk (sm), w celu przerwania wykonywania zdjęć i zapisania dotychczas wykonanych. Nacisnąć przycisk [  $\blacktriangledown$   $\blacktriangledown$   $\Diamond$  ] w celu anulowania wykonywania zdjęć i niezapisania dotychczas wykonanych.
- 

Podczas wykonywania panorama, kiedy kierunek ruchu aparatu jest zły lub kąt różni się od ustawień wewnętrznych, na ekranie LCD wyświetlany jest komunikat [Nieprawidłowe wyrównanie. Spróbuj ponownie.] i dotychczas wykonywane zdiecia są zapisywane.

Obraz panoramiczny można odtworzyć metodą animacji flash. Zobacz odtwarzanie panoramiczne wideo na stronie 49.

<span id="page-27-0"></span>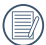

Podczas wykonywania zdjęcia, lampa błyskowa, samowyzwalacz, tryby makro oraz kompensacja ekspozycji nie są dostępne. W tym momencie nie jest też dostępna regulacja ogniskowej.

#### **Tryb Zdjęcia tematyczne**

Można wybrać odpowiedni tryb z 13 trybów scen, stosowanie do bieżącego środowiska wykonywania zdjęć. Nastepnie aparat automatycznie konfiguruje najbardziej odpowiednie ustawienia. Naciskając przyciski  $\Box$  $/[ \blacktriangleright$   $\frac{1}{2}$  wybrać tematykę i nacisnąć przycisk  $[$ s $\frac{1}{2}$ , aby potwierdzić.

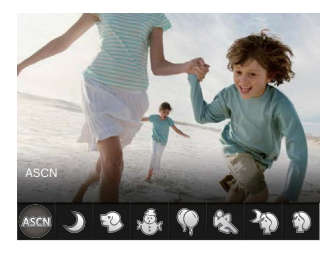

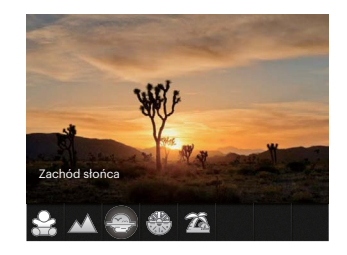

Jeśli istnieje jakakolwiek potrzeba zmiany sceny, naciśnij przycisk 画, a nastepnie przycisk 国, a na końcu  $\left[\begin{array}{c} \sqrt{x} \\ \end{array}\right]$  /[  $\blacktriangleright$   $\frac{1}{2}$  ], aby ponownie wybrać scene.

#### **ASCN (Tryb Auto zdjęć tematycznych)**

W trybie "ASCN" aparat może w sposób inteligentny wykrywać różne warunki otoczenia i automatycznie wybierać najlepszą tematykę i ustawienia zdjęcia.

"ASCN" może w inteligentny sposób wykrywać następujące sceny:

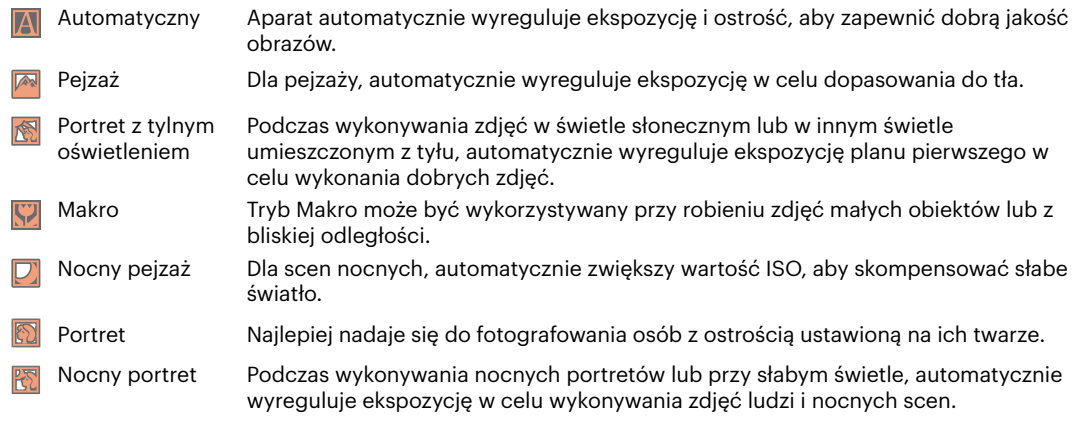

#### **Nocny krajobraz**

Do scen nocnych. Zalecane użycie statywu.

#### **Tryb Zwierzęta domowe**

Błyskawicznie rozpoznaje zwierzątko (pies/kot) i wykonuje mu zdjęcie w ruchu.

## **Śnieg**

Do scen ze śniegiem. Naturalne zdjęcia i czyste białe sceny.

## **Przyjęcie**

Do wykonywania zdjęć w pomieszczeniach nawet przy skomplikowanych warunkach oświetlenia.

## **Sport**

Do szybko przesuwających. się obiektów. Ostre obrazy bez zakłóceń.

#### **Nocny portret**  $\sqrt[3]{\sqrt{2}}$

Do portretów wykonywanych w nocy. Zalecane użycie statywu.

## **Portret**

Do zdjęć portretowych.

## **Dzieci**

Automatycznie wyłącz lampę błyskową. Pozwala uniknąć zaniepokojenia. Odpowiednie dla wykonywania zdieć dzieci.

#### **Krajobraz**

Do pejzaży. Żywe odtwarzanie koloru zielonego i niebieskiego.

#### **Zachód słońca**

Do zachodów słońca. Zdjęcia obiektów w silnym świetle słonecznym. Zalecane użycie statywu.

#### **Sztuczne ognie**

Do ogni sztucznych w nocy. Zalecane użycie statywu.

## **Plaża**

Służy do wykonywania zdjęć w warunkach silnego światła słonecznego.

#### <span id="page-30-0"></span>**Tryb Film**

Przełączenie na nagrywanie filmu wideo.

- 1. Całkowicie wcisnąć przycisk migawki w rozpocząć nagrywanie.
- 2. Po zakończeniu nagrywania naciśnii klawisz skrótu Nagrywania lub przycisk migawki, aby zapisać film i powrócić do ekranu wykonywania zdjęć.

#### **Ustawienia niestandardowe**

Użytkownik może zapisać okresowo wykorzystywane tryby wykonywania zdjęć i parametry i przełączać się na te tryby celem szybkiego dostosowania konfiguracji aparatu.

#### • Ustawienia w trybie CS (usunięcie ustawienia lub ustawienie stanu po wyzerowaniu):

- 1. Przekręć pokrętło trybu pracy w celu wybrania trybu  $\mathbb{C}S$ , a następnie przejdź na ekran konfiguracji.
- 2. Naciśnij przycisk  $[ \cdot \cdot \cdot \cdot \cdot]$  /[ $\cdot \cdot \cdot \cdot \cdot \cdot$  aby wybrać tryb fotografowania, który chcesz zdefiniować iako CS . a nastepnie naciśnii przycisk  $\overline{F}$ , aby przejść do ekranu fotografowania.

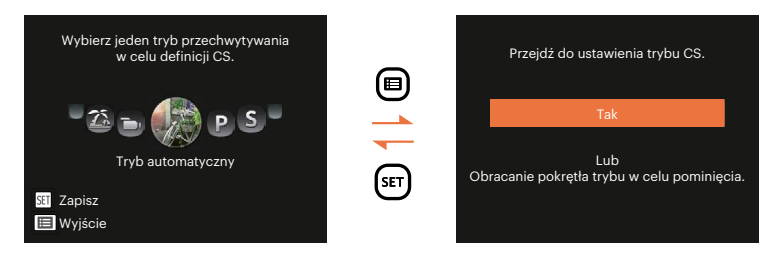

#### **• Ustawienia w innych trybach (użyj tej metody do wykonania innych ustawień indywidualnych):**

- 1. Wybrać dowolny tryb do zapisania. Ustawić wymagane parametry w danym trybie.
- 2. Nacisnąć przycisk  $\bigcirc$ , nacisnąć przycisk  $\blacksquare$   $\blacktriangle$  AF]/ $\blacktriangledown$   $\blacktriangledown$   $\mathring{\blacktriangledown}$  , a nastepnie nacisnąć przycisk  $\binom{1}{10}$ , aby wejść do menu. Nacisnąć przycisk  $\blacktriangledown \blacktriangledown \blacktriangledown \blacktriangle$  aby wybrać opcję [Ustawienia niestandardowe], a następnie nacisnąć przycisk  $\left( \mathbb{F} \right) / \left[ \bullet \bullet \right]$ , aby wejść do menu.

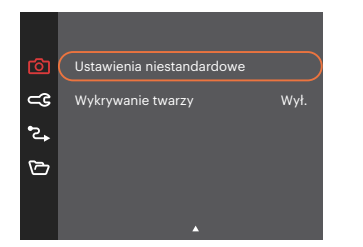

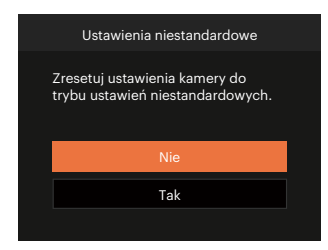

- 3. Wybrać [Tak] , aby zapisać lub [Nie] , aby anulować.
- 4. Obrócić pokretło trybu, aby przełaczyć na ustawienia niestandardowe ( $\mathsf{CS}$ ).
- 5. Uaktywniane są ustawienia ostatnio zapisanego zdjęcia.

Przy stosowaniu trybu  $\mathsf{CS}$  po raz pierwszy, nie ma wstępnie ustawionych parametrów dla trybu  $\mathsf{CS}$ .

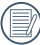

Jeśli chcesz usunąć ustawienia [Ustawienia niestandardowe], to przeczytaj o funkcji reset na stronie 78.

## <span id="page-32-0"></span>**PODSTAWOWE OPERACJE**

## **Używanie funkcji zoom**

Twój aparat jest wyposażony w dwa rodzaje zoomu: zoom optyczny i zoom cyfrowy. Naciśnij Pokrętło Zoom, aby powiększyć lub pomniejszyć obiekt w czasie wykonywania zdjęć.

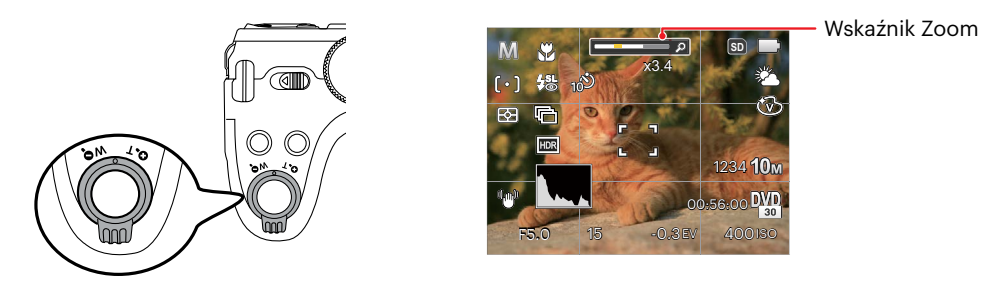

Kiedy powiększenie optycznie osiągnie wartość progową jak powiększenie cyfrowe puścić i Naciśnij Pokrętło Zoom do położenia T, w celu przełączenia między powiększeniem optycznym a powiększeniem cyfrowym.

## <span id="page-33-0"></span>**Ustawienie ostrości**

Istnieje możliwość wyboru różnych metod nastawiania ostrości dla różnych trybów.

1. Nacisnać przycisk [▲ AF], aby wejść do menu Ustawienie ostrości.

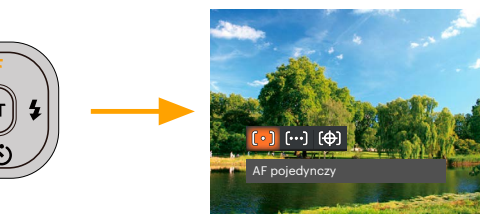

- 2. Naciskać przycisk  $\left[\right. \left( \left. \right. \right. \left( \left. \right. \right) \left. \right)$  aby wybrać jeden z następujących 3 trybów:
	- AF pojedynczy Na środku ekranu LCD pojawia się ramka ustawienia ostrości obiektu.
	- ready AF wielopunktowy
		- Aparat automatycznie ustawia ostrość obiektu w szerokim zakresie w celu odszukania punktu ostrości.
	- Śledzenie obiektu (除) Inteligentne śledzenie obiektu w ruchu, podczas wykonywania zdjęć z ustawianiem ostrości.
- 3. Naciśnij przycisk (ser), aby zatwierdzić ustawienia i wyjść z menu.

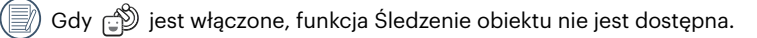

## <span id="page-34-0"></span>**Tryb Makro**

Tryb Makro może być wykorzystywany przy robieniu zdjęć małych obiektów lub z bliskiej odległości. Ten tryb umożliwia użycie funkcji zoom w przypadku niewielkiej odległości od obiektu.

1. Nacisnąć przycisk  $[$   $\triangleleft$   $\mathcal{H}$  , aby wejść do menu makro.

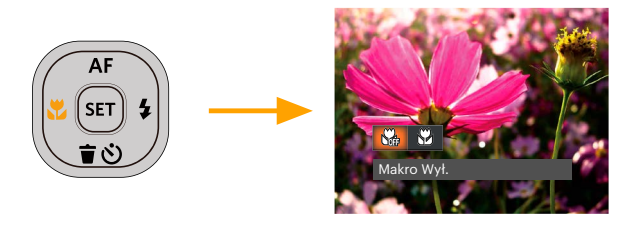

- 2. Naciskać przycisk  $\left[\begin{array}{c} \bullet \bullet \\ \bullet \bullet \end{array}\right]$ , aby wybrać jeden z następujących 2 trybów:
	- Makro Wył.  $\mathbb{S}$  $\bullet$ Wybierz tę opcje w celu wyłączenia trybu Makro.
	- Makro Wł.  $\mathbb{S}^2$ Wybierz tę opcję, aby ustawić ostrość na obiekcie, przy odległości 1.6cm od obiektywu.
- 3. Naciśnij przycisk (sm), aby zatwierdzić ustawienia i wyjść z menu.

## <span id="page-35-0"></span>**Ustawienia samowyzwalacza**

Korzystanie z niniejszej funkcji pozwala na wykonywanie zdjęć w określonym czasie. Aparat może zostać ustawiony na wykonanie zdjęcia w 2 lub 10 sek. od naciśnięcia migawki lub po wykryciu uśmiechu.

1. Nacisnąć przycisk  $[\nabla \vec{\mathbf{x}}]$ , aby wejść do menu samowyzwalacza.

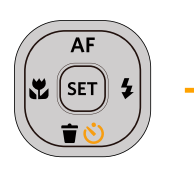

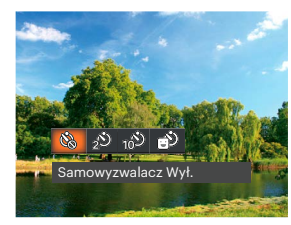

- 2. Naciskać przycisk  $\left[\begin{array}{cc} -\frac{1}{2} \\ \frac{1}{2} \end{array}\right]$ , aby wybrać jeden z następujących 4 trybów:
	- Samowyzwalacz Wył. Wyłączenie samowyzwalacza.
	- Samowyzwalacz 2 sek.
		- Po naciśnięciu przycisku migawki pojedyncze zdjęcie wykonywane jest z 2 sekundowym opóźnieniem.
	- Samowyzwalacz 10 sek. Po naciśnięciu przycisku migawki pojedyncze zdjęcie wykonywane jest z 10 sekundowym opóźnieniem.
	- Samowyzwalacz Uśmiech Nacisnąć przycisk migawki, a zdjęcie zostanie wykonane natychmiast po tym, jak wykryta zostanie uśmiechnieta twarz.
- 3. Naciśnii przycisk  $\overline{sp}$ , aby zatwierdzić ustawienia i wyjść z menu.
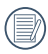

Włączenie wykrywania uśmiechu poprzez naciśnięcie migawki lub przycisku <sub>(sn</sub>) może wyłączyć samowyzwalacz i spowodować powrót do ekranu fotografowania bez utrzymania jego ustawień.

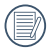

Przy włączonym samowyzwalaczu, naciśnięcie migawki lub przycisku  $\mathbf{F} \blacktriangleright \mathbf{F}$  wyłącza tę funkcję i powoduje powrót ekranu wykonywania zdjęć oraz utrzymanie ustawień samowyzwalacza.

# **Tryb Flesz**

Lampa błyskowa zapewnia dodatkowe światło na scenie. Jest zwykle stosowana podczas fotografowania pod światło, aby zaznaczyć obiekt; nadaje się również do pomiarów i fotografowania w ciemnych miejscach, aby poprawić ekspozycję.

1. Nacisnąć Przycisk lampy błyskowej, w celu otwarcia lampy błyskowej.

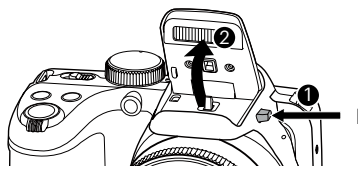

Przycisk lampy błyskowej

2. Nacisnąć przycisk  $[\rightarrow 1]$ , aby wejść do menu ustawień lampy błyskowej.

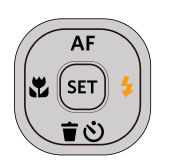

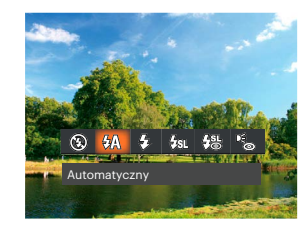

- 3. Naciskać przycisk  $[ \blacktriangleleft \mathcal{X} ]/[ \blacktriangleright \frac{1}{2} ]$ , aby wybrać jeden z następujących 6 trybów:
	- Bez wymuszenia  $\circledR$ Lampa błyskowa jest wyłączona.
	- **Automatyczny** Lampa błyskowa aparatu jest wyzwalana automatycznie,w zależności od warunków oświetlenia.
	- Wymuszenie lampy błyskowej Lampa błyskowa jest wyzwalana przy każdym zdjęciu.
	- <sub>仅</sub> Wolna synchronizacja Umożliwia to wykonywanie zdjęć ludzi nocą i wyraźne pokazywanie obiektów na tle nocy. Zalecane jest używanie statywu.
	- $\frac{100}{100}$  Wolna sync. + Redukcja czerwon. Ten tryb należy używać do zdjęć z synchronizacją z długim czasem ekspozycji oraz redukcją efektu czerwonych oczu.
	- . Comes Redukcja czerwonych oczu Aparat wykonuje serię krótkich przedbłysków przed wykonaniem zdjęcia w celu redukcji efektów czerwonych oczu.
- 4. Naciśnij przycisk (sm), aby zatwierdzić ustawienia i wyjść z menu.

# **Ustawienia Balansu Bieli**

Balans bieli umożliwia użytkownikowi regulację temperatury barwy przy różnych źródłach światła w celu zapewnienia wiernego odtwarzania kolorów.

1. Nacisnąć przycisk (sm), aby wejść do menu Balansu Bieli.

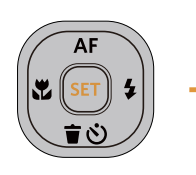

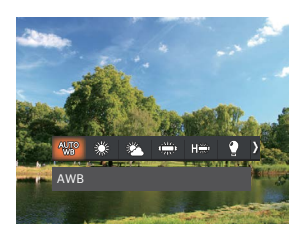

- 2. Naciskać przycisk  $\begin{bmatrix} -\frac{m}{2} \\ -\frac{m}{2} \end{bmatrix}$ , aby wybrać jeden z następujących 8 trybów:
	- - AWB (2) Zarowe
	-
	- Zachmurzenie bieli)
	-
	- $H^{max}$
- Światło dzienne  $\cdot$  Ręczny balans bieli (Wcisnąć do końca przycisk migawki, aby wykryć wartość balansu
- Jarzeniowe **Temp. kolorów (1900K~10000K)**

Naciśnii przyciski [ **▲ AF** 1/[  $\blacktriangledown$   $\stackrel{\rightarrow}{\bullet}$   $\stackrel{\rightarrow}{\circ}$  1, aby wprowadzić "Wartość Jarzeniowe CWF regulacji K"; Naciśnij przycisk [ ∢. J., aby opuścić wartość K.

3. Naciśnij przycisk (sm), aby zatwierdzić ustawienia i wyjść z menu.

# **Zdjęcia seryjne**

Użyj tego ustawienia do wykonywania zdjęć seryjnych. Po przejściu do tego trybu w celu użycia tej funkcji należy przytrzymać przycisk migawki.

1. Nacisnąć przycisk  $\textcircled{a}$ , aby wejść do menu Zdjęcia seryjne.

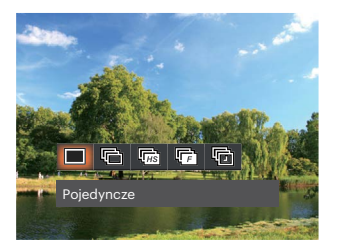

- 2. Naciskać przycisk  $\begin{bmatrix} -\frac{1}{2} & 1 \end{bmatrix}$  , aby wybrać jeden z następujących 5 trybów:
	-
- Pojedyncze  $\cdot$   $\overline{\mathbb{F}}$  Szybkie (2M)
	-
- Zdiecia servine  $\overline{\mathbf{C}}$  and  $\overline{\mathbf{C}}$  and  $\overline{\mathbf{C}}$  and  $\overline{\mathbf{C}}$  and  $\overline{\mathbf{C}}$  and  $\overline{\mathbf{C}}$  and  $\overline{\mathbf{C}}$  and  $\overline{\mathbf{C}}$  and  $\overline{\mathbf{C}}$  and  $\overline{\mathbf{C}}$  and  $\overline{\mathbf{C}}$  and  $\overline{\mathbf{C}}$  and  $\overline{\mathbf{C}}$  a (30 sek./1 min./5 min./10 min.)
	- Wysoka szybkość (VGA) <u>lles</u>
- 3. Naciśnij przycisk  $(s)$ , aby zatwierdzić ustawienia i wyjść z menu.
- 4. Naciśnij przycisk migawki, aby rozpocząć wykonywanie zdjęć ciągłych.

W tym trybie,aby umożliwić wykonywanie zdjęć seryjnych, opcja flesz jest niedostępna.

# **Ustawienia EV**

Menu funkcji EV aparatu zawiera wiele funkcji takich jak regulacja EV, ISO, migawka itp. Prawidłowe ustawienie funkcji pozwoli na wykonywanie lepszej jakości zdjęć.

Aby dokonać ustawień postępuj zgodnie z poniższymi wskazówkami:

- 1. Nacisnąć przycisk (a), aby wyświetlić ekran ustawień.
- 2. Nacisnać przycisk  $\left[ \begin{array}{cc} -\frac{1}{2} & 1 \end{array} \right]$  , aby wybrać opcje ustawień.

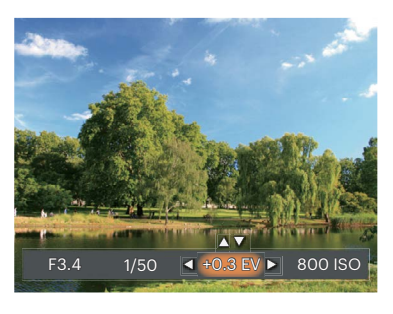

- 3. Nacisnąć przycisk  $\left[\triangle A\right] / \left[\triangledown \overrightarrow{\bullet} \right]$ . aby dostosować wartości opcji.
- 4. Naciśnij przycisk (sm), aby zakończyć ustawianie i przejść do ekranu wykonywania zdjęć.

## **Kompensacja ekspozycji**

Kompensacja ekspozycji umożliwia regulację wartości ekspozycji świetlnej dla uzyskania najlepszego obrazu.

Zakres regulowanej wartości ekspozycji wynosi od  $EV - 3.0$  do  $EV + 3.0$ .

## **ISO**

Funkcja ISO umożliwia ustawienie czułości sensora aparatu, w oparciu o jasność otoczenia fotografowanego obiektu. W celu poprawienia wydajności w ciemnych miejscach wymagana jest wyższa wartość ISO. Z drugiej strony, niższa wartość ISO jest wymagana w miejscach z jasnym oświetleniem.

Zdjęcia wykonane z wyższą wartością ISO mają więcej zakłóceń niż zdięcia wykonane z niższą wartością ISO.

Opcje ISO zawierają Auto, 100, 200, 400, 800, 1600 oraz 3200.

#### **Regulacja migawki**

Dla czasu otwarcia migawki aparat może automatycznie ustawić wartość przysłony odpowiadającą ręcznie ustawionemu czasowi otwarcia migawki tak, aby uzyskać najbardziej odpowiednią wartość ekspozycji. Ruch obiektu może być pokazany przez regulację szybkości migawki. Wysoka wartość migawki może umożliwić wyraźne uchwycenie ruchu szybko poruszających się obiektów, podczas gdy niska wartość migawki umożliwia zrobienie zdjęcia szybko poruszającemu się obiektowi z zaznaczeniem wrażenia ruchu.

#### **Regulacja przysłony**

Można dostosować wartość przysłony. W przypadku dużej wartości przysłony punkt ostrości znajdować się będzie na głównym obiekcie, podczas gdy tło będzie rozmazane. Na zdjęciach wykonanych przy małej wartości przysłony zarówno tło jak i główny obiekt beda wyraźne.

## **Obsługa szybkiego nagrywania**

W trybie wykonywania zdjęć naciśnij klawisz skrótu Nagrywania  $\bigcirc$ . aby rozpocząć nagrywanie.

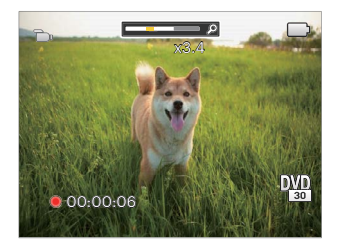

Po zakończeniu nagrywania naciśnij ponownie klawisz skrótu Nagrywania  $\bigcirc$  lub przycisk migawki, aby zapisać film i powrócić do ekranu wykonywania zdjęć.

# **Efekt koloru**

Ustawienia kolorów obrazu pozwalają użytkownikowi na wybór różnych efektów.

- 1. Naciśnięcie przycisku (i) pozwala na wybranie ustawień kolorów obrazu.
- 2. Nacisnąć przycisk  $[ \blacktriangleleft \mathcal{X}] / [ \blacktriangleright \frac{1}{2} ]$  prawo, aby wybrać opcje koloru obrazu.

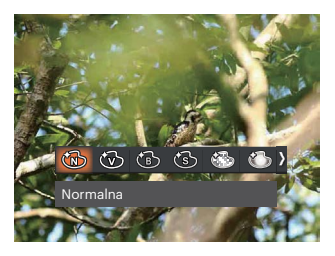

Dostępnych jest 7 opcji kolorów obrazu w trybie wykonywania zdjęć **P S A M** :

- - Normalna . (Sim Marzenia
- 
- Jaskrawy . (<a>
Winietowanie
- 
- Czarno-białe . (S Studio
- Sepia

Dostępnych jest 4 opcji kolorów obrazu w trybie filmu  $(\mathbf{m}_1)$ :

- Normalna
- Jaskrawy
- Czarno-białe Th
- Sepia

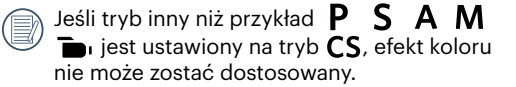

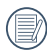

Gdy włączona jest funkcja HDR lub Zdjęcia seryjne, Marzenia, Winietowanie i Studio nie są wyświetlane.

Opcje wykonywania zdjęć (O: dostępna X: niedostępna)

Jeśli opcja jest dostępna w trybie strzelania, a tryb jest ustawiony na tryb  $\mathsf{CS}$ , opcja jest dostępna w trybie CS ; w przeciwnym razie nie jest dostępny.

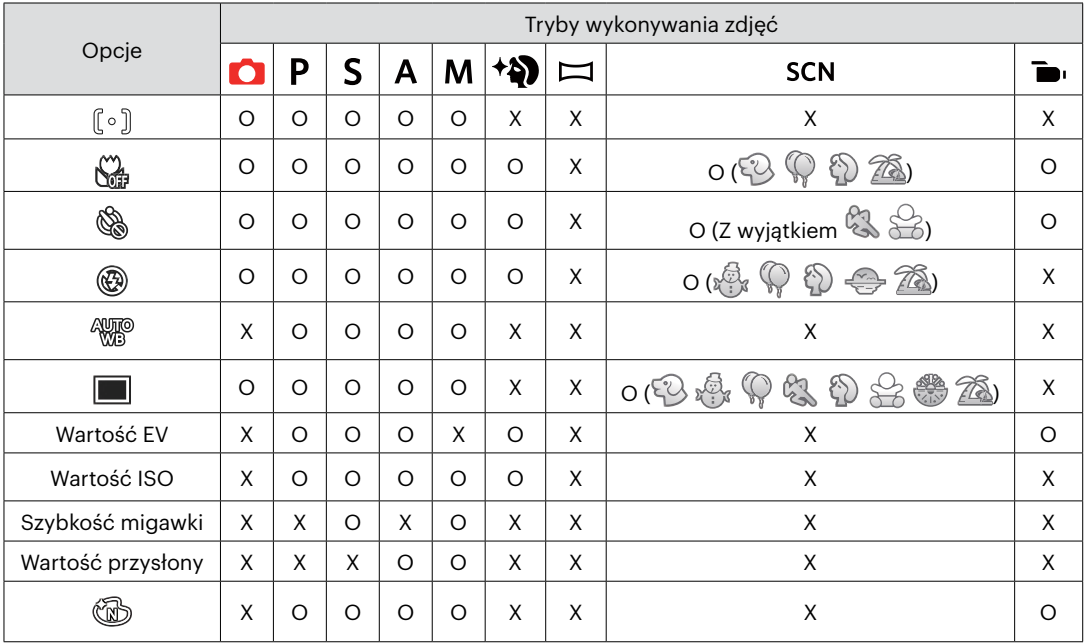

# **ODTWARZANIE**

# **Oglądanie zdjęć i filmów wideo**

Aby oglądać na ekranie LCD zrobione zdjęcia i filmy wideo:

- 1. Po naciśnieciu przycisku na ekranie LCD zostanie wyświetlone ostatnie zdjęcie lub film wideo.
- 2. Użyj przycisków  $[\triangleleft \bullet \bullet]$  do przewinięcia listy zdjęć lub filmów wideo zapisanych w pamięci wewnętrznej lub na karcie pamięci.
- 3. W celu odtworzenia wybranego filmu wideo, naciśnij przycisk (\*n) aby przejść do trybu odtwarzania filmu.

Przy odtwarzaniu wideo, ukaże się ekran z przewodnikiem obsługi. Naciśnij odpowiedni przycisk aby uruchomić pożądaną funkcję.

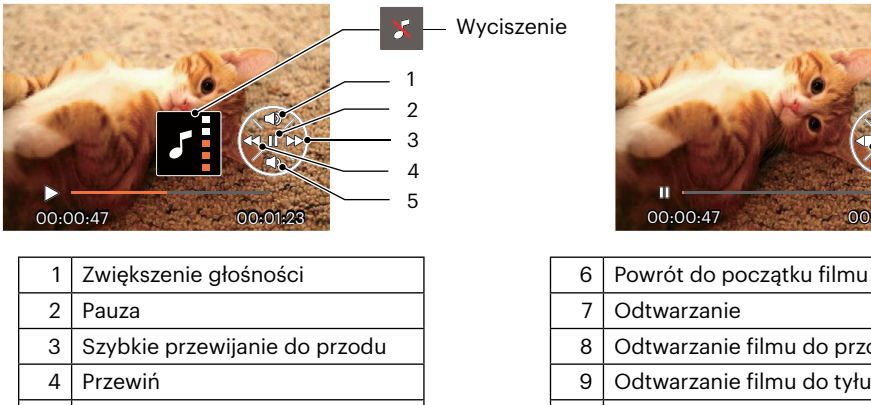

5 Zmniejszanie głośności

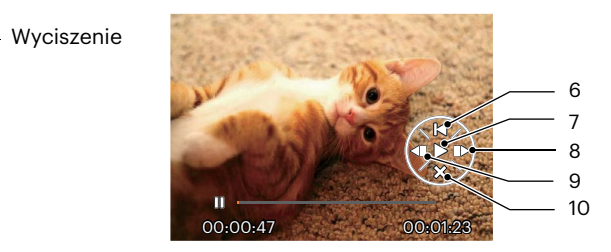

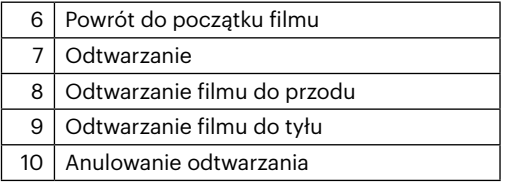

## **Widok miniaturek**

W trybie Odtwarzanie, użyj jedną z części Pokrętło Zoom  $W \bigcirc$ , aby wyświetlić na ekranie miniatury zdjęć i wideo.

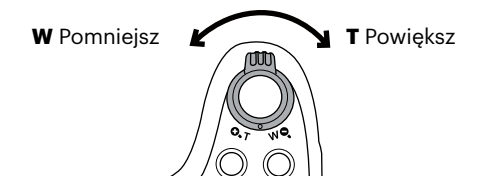

#### **• W Tryb Normalny**

- 1. Użyj Pokrętło Zoom aby wybrać miniaturki 3 x 3 i 4 x 4.
- 2. Kiedy wyświetlane są miniaturki zdieć w układzie 3 x 3 lub 4 x 4 naciskać przyciski  $\blacktriangle$  AFI/ $\blacktriangledown \blacktriangledown \blacktriangledown$ )/  $[$   $\blacktriangleleft$   $\mathcal{X}$   $]/[$   $\blacktriangleright$   $\frac{1}{2}$   $]$  w celu wybrania zdjęcia lub klipu wideo do obejrzenia. Nacisnąć przycisk  $\overline{\mathcal{F}}$  w celu przywrócenia ich do pierwotnej wielkości.

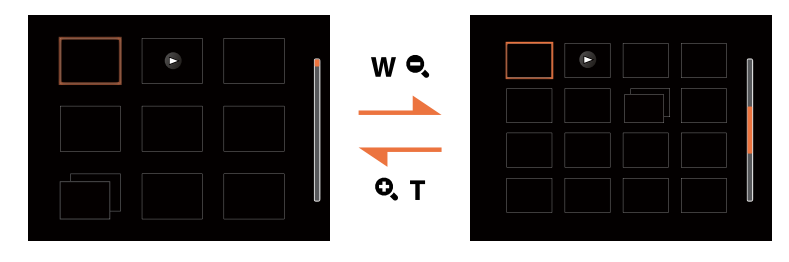

#### **• Dla Tryb Data lub Tryb Zdjęcia seryjne**

- 1. Naciśnij przycisk  $\bigcirc$ , aby przejść do ekranu odtwarzania. Naciśnij przycisk  $\bigcirc$ , aby wejść do menu.
- 2. Wybierz opcję  $\boxed{\blacktriangleright}$  i naciśnij przycisk  $\boxed{\mathbf{s}$ , aby potwierdzić.
- 3. Naciśnij przyciski  $\left[ \begin{array}{cc} -\frac{1}{2} \\ \frac{1}{2} \end{array} \right]$ , aby wybrać  $\left[ \begin{array}{c} \text{Im} \\ \text{Im} \end{array} \right]$ .
- 4. Użyj Pokrętło Zoom aby wybrać miniaturki 2 x 2 i 4 x 4.
- 5. Kiedy wyświetlane są miniaturki zdieć w układzie 2 x 2 lub 4 x 4 naciskać przyciski [ $\triangle$  AFJ/[ $\triangledown$  $\stackrel{\rightarrow}{\bullet}$  $\odot$  ]/  $[$   $\blacktriangleleft$   $\mathscr{X}$   $]$   $\blacktriangleright$   $\blacktriangleleft$   $]$  w celu wybrania zdjęcia lub klipu wideo do obejrzenia. Nacisnąć przycisk  $\lceil \mathscr{F} \rceil$  w celu przywrócenia ich do pierwotnej wielkości.

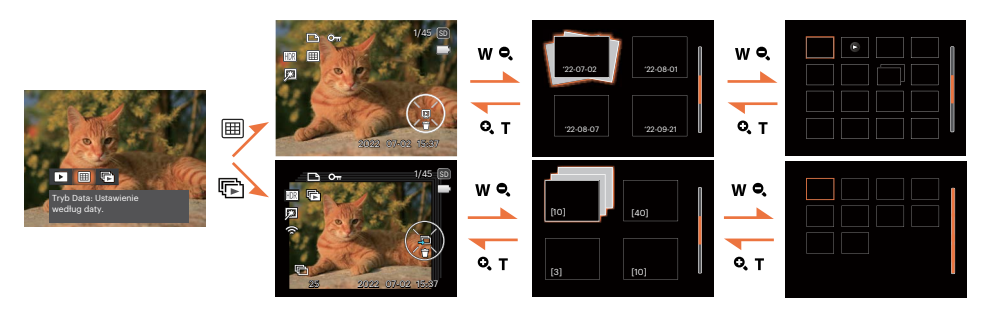

Jeśli na ekranie LCD pojawi się wskaźnik  $\triangleright$ , wyświetlany jest plik z filmem.

Naciśnij przycisk (sm) w celu przywrócenia oryginalnego rozmiaru obrazu ikony podglądu.

# **Używanie funkcji odtwarzania z zoomem (wyłącznie do zdjęć)**

Podczas odtwarzania zdjęć, można także użyć Pokrętło Zoom, do powiększania zdjęć 2 do 8 razy.

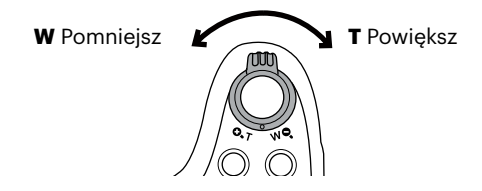

- 1. Naciskać przycisku  $\left[\right. \right. \left( \left. \right. \right. \left( \left. \right. \right) \left. \right)$  , aby wybrać zdjęcie do powiększenia.
- 2. Użyj jedną z części Pokrętło Zoom ( $\bullet$ , T), aby dokonać powiększenia.
- 3. W dolnym, prawym rogu ekranu wyświetlana jest krotność powiększenia i obszar operacji powiększenia zdiecia.

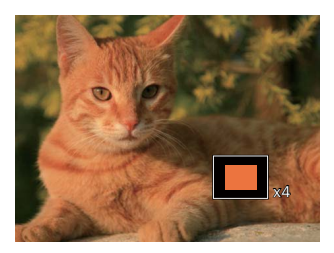

- 4. Naciskać przyciski strzałek w celu nawigowania i wybrania części zdiecia do powiekszenia.
- 5. Naciśnii przycisk (sm) w celu przywrócenia oryginalnej skali obrazu.

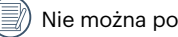

Nie można powiększać obrazów z filmami.

Uwaga: wyświetlacz LCD tego aparatu może wyświetlać tylko ułamek szczegółów i rozdzielczości rzeczywistego zdjęcia lub pliku wideo. Po pobraniu zdjęć/filmów na komputer zobaczysz pełną rozdzielczość przechwyconych zdjęć/filmów.

# **Pokaz slajdów**

To ustawienie umożliwia widok wszystkich zapisanych obrazów jako pokaz slajdów.

- 1. Naciśnij przycisk (**n**), aby przejść do ekranu odtwarzania.
- 2. Naciśnij przycisk (sm), aby przejść do opcji pokaz slajdów.
- 3. Naciskać przycisk  $\left[\right. \right. \left( \left. \right. \right)$   $\left. \right)$  aby wybrać pokaz slajdów lub [Anuluj], w celu powrotu do ekranu odtwarzania.

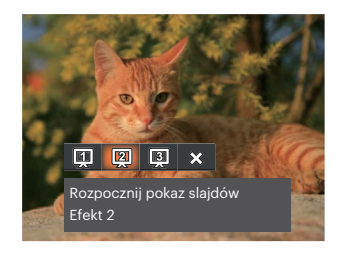

Rozpocznij pokaz slajdów

- 
- Rozpocznij pokaz slajdów
- Rozpocznij pokaz slajdów
- 

Rozpocznij pokaz siajdowe wchodzenie i wychodzenie<br>Efekt 1

ROZPOCZNIJ POKAZ SIAJOOW<br>Efekt 2

ROZPOCZNIJ POKAZ SIAJOOW<br>Efekt 3 Efekt animowanych płytek fotograficznych

4. Naciśnij przycisk (sm) w celu potwierdzenia ustawienia.

## **Odtwarzanie animacji panoramy**

Odtwarzanie panoramiczne wideo służy do pokazania pełnowymiarowego obrazu, zgodnie z kierunkiem wykonywania zdjeć.

- 1. Naciśnij przycisk  $\Box$ , aby przejść do ekranu odtwarzania.
- 2. Naciśnij przycisk  $\left[\right. \right. \left( \left. \right. \right. \left. \right)$   $\left( \left. \right. \right)$ , aby wybrać animowane zdjecia panoramiczne.
- 3. Naciśnij przycisk (sm), aby odtworzyć wybrany kierunek zdjęcia.

Panoramiczne wideo Odtwarzania Wstrzymania

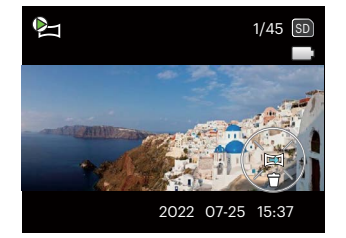

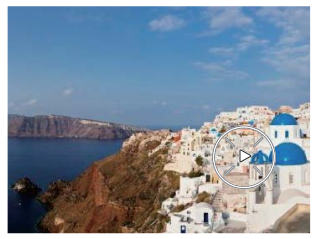

- 4. W trakcie panoramicznego odtwarzania wideo, naciśnij przycisk (m), aby wstrzymać odtwarzanie, a następnie naciśnij przycisk (set), aby wznowić odtwarzanie. Trzeba nacisnąć klawisz  $\lceil \sqrt{\frac{1}{2}} \rceil$  ( $\binom{5}{2}$ ) żeby wrócić do normalnego ekranu.
- 5. Po odtworzeniu, następuje automatyczny powrót do ekranu statycznego zdjęcia panoramicznego.

Obraz nie zostanie obrócony podczas odtwarzania lub pauzy panoramy.

# **Usuwanie zdjęć i wideo**

W trybie odtwarzania naciskać przycisk  $[\ \blacktriangledown \ \hat{=} \ \lozenge]$ , aby wybrać zdjęcia i wideo. Aby usunąć obrazy lub film wideo:

- 1. Naciśnij przycisk  $\Box$  aby przejść do trybu odtwarzania.
- 2. Nacisnąć przycisk  $\left[\right. \right. \left( \left. \right. \right. \left. \right. \left. \right)$   $\left. \right. \left. \right. \left. \right)$   $\left. \right. \left. \right)$   $\left. \right. \left. \right)$   $\left. \right. \left. \right)$  , aby wybrać zdiecia i wideo od usuniecia.
- 3. Nacisnąć przycisk  $\lceil \bullet \bullet \bullet \rceil$ , aby wyświetlić ekran usuwania.

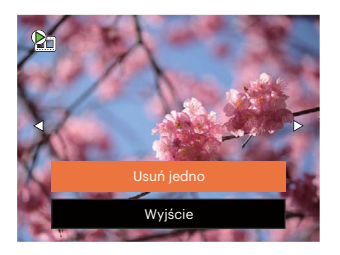

4. Nacisnąć przycisk [▲AF]/[  $\blacktriangledown \vec{g} \odot$  ], aby wybrać [Usuń jedno] lub [Wyjście], a następnie nacisnąć przycisk (ser), aby potwierdzić.

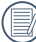

Usuniętych zdjęć/filmów wideo nie można przywrócić.

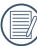

Instrukcje dotyczące opcji menu usuwania, znajdują się na stronie 69.

# **KORZYSTANIE Z MENU**

# **Menu Zdjęcie**

# Tryb:  $\bigcap P$  S A M  $\stackrel{\ast}{\bullet}$   $\stackrel{\ast}{\bullet}$   $\stackrel{\ast}{\bullet}$  scn CS

- 1. W trybie wykonywania zdjęć, nacisnąć przycisk , aby wejść do menu wykonywania zdjęć.
- 2. Nacisnąć przycisk  $\left[\triangle A\right]$ / $\left[\blacktriangledown \right]$   $\Diamond$   $\Diamond$   $\Box$ , aby wybrać menu wykonywania zdjęć, które ma zostać ustawione.
- 3. Nacisnąć przycisk  $\begin{bmatrix} -\frac{1}{2} & \frac{1}{2} & \frac{1}{2} &$ wybrać menu wykonywania zdjęć, które ma zostać ustawione i nacisnać przycisk  $[$ sn), aby potwierdzić.

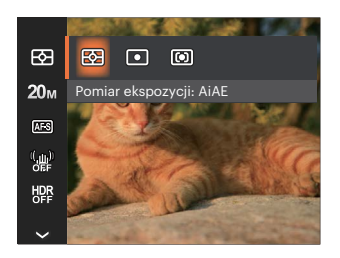

# **Pomiar ekspozycji**

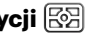

Wykorzystaj poniższe ustawienia, aby wybrać "cel" wykorzystywany przez aparat do pomiaru.

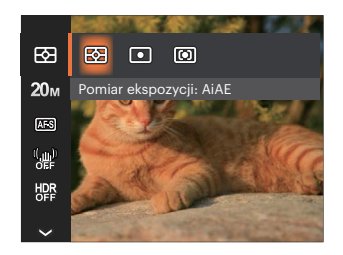

- AiAE(Artificial Intelligence AE [Sztuczna inteligencia AE])
- Automatyczny wybór pomiaru centralnego i peryferyjnego w celu obliczenia odpowiedniej wartości pomiaru poprzez ważenie.
- 
- Punktowy Pomiar obiektów obejmuje mały obszar w centrum pola widzenia aparatu.
	-
- Środek Pomiar obiektów jest większym obszarem w centrum pola widzenia kamery.

#### **Rozmiar obrazu**

Ustawienie rozmiaru odnosi się do rozdzielczości obrazu w pikselach. Wyższa rozdzielczość umożliwia drukowanie większych rozmiarów obrazu, bez pogorszenia jakości obrazu.

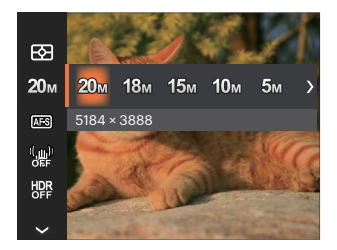

- $20M: 5184 \times 3888$
- 18M: 5184 x 3456 (3:2)
- 15M: 5120 x 2880 (16:9)
- $10M: 3648 \times 2736$
- $5M: 2592 \times 1944$
- $3M: 2048 \times 1536$
- $2M: 1920 \times 1080$  (16:9)
- $VGA: 640 \times 480$

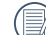

Im większa liczba nagranych pikseli, tym wyższa będzie jakość obrazu. Kiedy liczba nagranych pikseli jest mniejsza, będzie można nagrać więcej klatek na karcie pamięci.

## **AF ciągły**

Włączenie ciągłego AF w celu ciągłego, automatycznego ustawiania ostrości podczas wykonywania zdjęć.

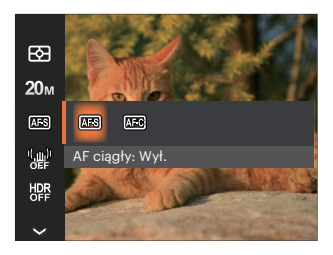

- AF ciągły: Wył.
- AF ciągły: Wł.

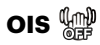

Ten tryb może pomóc w zmniejszeniu zniekształceń zdięcia, spowodowanych niezamierzonym drżeniem ręki lub słabym światłem.

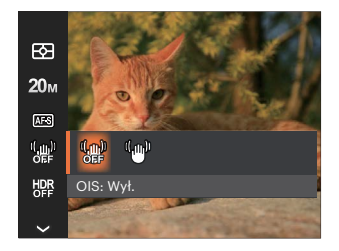

- OIS: Wył.
- $\cdot$  OIS $\cdot$  WH

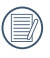

Zastosuj tryb stabilizacji w ciemnym otoczeniu.

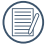

Robienie zdjęć przy wietrznym lub zmiennym otoczeniu (jak poruszający się pojazd) może spowodować rozmycie (ewentualne) obrazów.

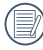

Korzystanie ze statywu zaleca się wyłączyć stabilizator obrazu.

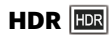

Za pomocą niniejszych ustawień można regulować szeroki zakres dynamiki obrazu podczas wykonywania zdjęć statycznych. Strefa oświetlona jest jasna, po ciemnej stronie można wyróżnić kontur i głębię obiektu. (Zalecane użycie statywu)

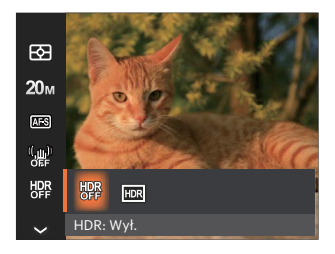

- HDR: Wył.
- $HDR: Wl$ .

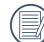

Przy dużym kontraście światła (zbyt ciemno lub zbyt jasno), ta funkcja pozwala na wykonanie zadowalających zdjęć.

# **Poprawa wyglądu**

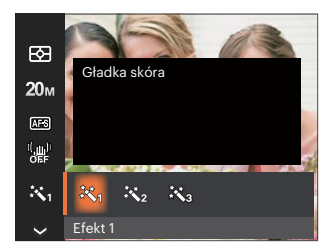

- Efekt 1  $\bullet$ 慾 Gładka skóra
- Efekt 2 Gładka skóra + Rozjaśnianie oczu
- Efekt 3 Gładka skóra + Rozjaśnianie oczu + Powiększanie oczu

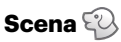

Wybierz tryb sceny w Tryb Zdjęcia tematyczne ( **SCN** ). Patrz rozdział "Tryb Zdiecia tematyczne" na stronie 27.

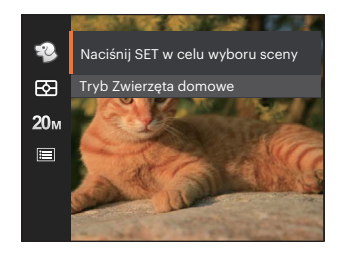

W trybie  $\mathbb{Q}$  możesz nacisnąć przycisk  $[\nabla \cdot \mathbf{r}]$ na ekranie fotografowania, aby ustawić automatyczne fotografowanie.

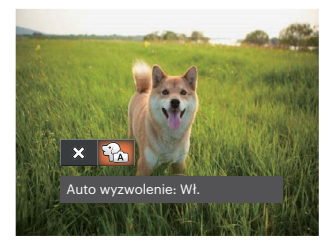

## **Menu ustawień wykonywania zdjęć**  ன

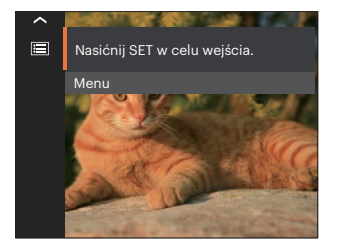

Nacisnać przycisk  $\sqrt{sn}$ , aby weiść do menu.

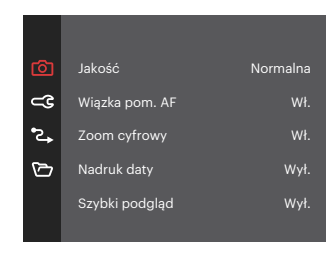

#### **Jakość**

Do wyregulowania współczynnika kompresji obrazu można użyć ustawienia Jakość.

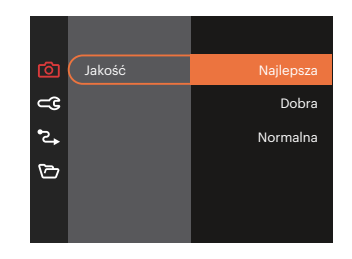

- Najlepsza 20M Średnia wielkość pliku: 5.5MB  $\ddot{\phantom{a}}$
- Dobra 20M Średnia wielkość pliku: 2.5MB
- Normalna 20M Średnia wielkość pliku: 2.0MB $\ddot{\phantom{a}}$

#### **Wiązka pom. AF**

W ciemniejszym środowisku, można włączyć opcję Wiązka pom. AF, w celu uzyskania lepszej ostrości.

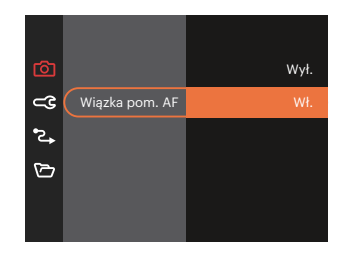

## **Zoom cyfrowy**

To ustawienie służy do regulacji zoomu cyfrowego. Jeśli ta funkcja jest wyłączona, może być stosowany tylko zoom optyczny.

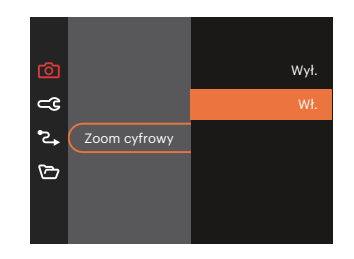

#### **Nadruk daty**

Włącz nadruk Data/Czas na zdjęciu.

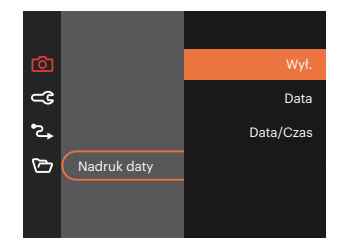

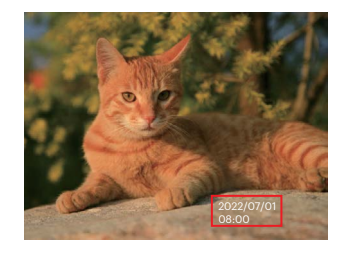

## **Szybki podgląd**

Opcja ta umożliwia szybki podgląd zdjęć, natychmiast po ich wykonaniu. Każde zdjęcie wyświetlane jest na ekranie LCD na wybrany czas.

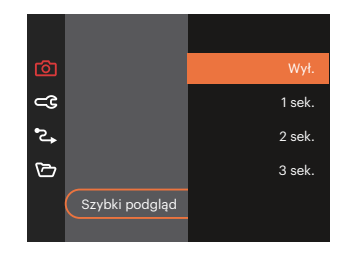

#### **Ustawienia niestandardowe**

Ustawienia niestandardowe przechowują aktualny tryb wykonywania zdjęć i jego parametry. Zapisany tryb i parametry są przywoływane bezpośrednio w trybie Ustawienia niestandardowe.

• Wybierz [Ustawienia niestandardowe] w innych trybach

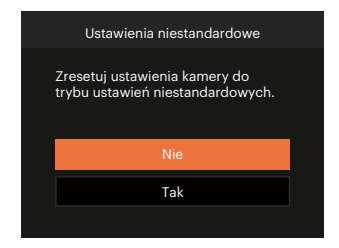

#### **Wykrywanie twarzy**

Do wykrywania i ustawiania ostrości twarzy, aby wszystkie twarze były jak najbardziej wyraźne w trybie zdjęć.

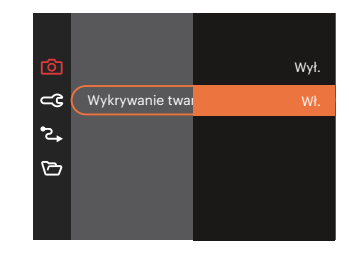

• Wybierz [Ustawienia niestandardowe] w  $\overline{\text{CS}}$  trybach

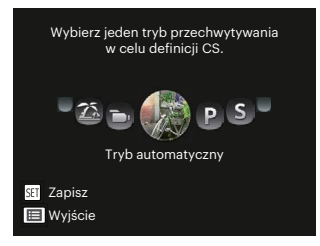

## **Menu Film**

 $Tryb: \blacksquare$ 

1. Obrócić pokretło trybu, wybrać tryb  $\blacksquare$ nacisnąć przycisk (a), aby weiść do menu Film.

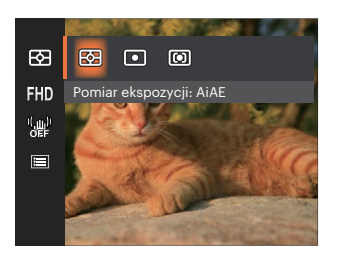

- 2. Nacisnać przycisk  $\left[\right]$  **A AF**  $\left|I\right|$   $\mathbf{\nabla}$   $\mathbf{\vec{v}}$   $\Diamond$   $\left|I\right|$ , aby wybrać menu Film, które ma zostać ustawione.
- 3. Nacisnąć przycisk  $[ \blacktriangleleft \mathcal{X}] / [ \blacktriangleright \mathcal{Y}]$ , aby wybrać menu Film, które ma zostać ustawione i nacisnąć przycisk (sm), aby potwierdzić.

## **Pomiar ekspozycji**

Wykorzystaj poniższe ustawienia, aby wybrać "cel" wykorzystywany przez aparat do pomiaru.

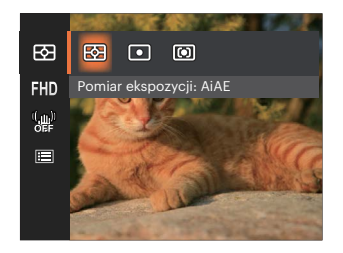

- AiAE(Artificial Intelligence AE [Sztuczna inteligencja  $AE$ ])
	- Automatyczny wybór pomiaru centralnego i peryferyjnego w celu obliczenia odpowiedniej wartości pomiaru poprzez ważenie.
- 

Punktowy Pomiar obiektów obejmuje mały obszar w centrum pola widzenia aparatu.

Środek Pomiar obiektów jest większym obszarem w centrum pola widzenia kamery.

#### **Jakość wideo**

Służy do ustawienia rozdzielczości obrazu podczas nagrywania filmu.

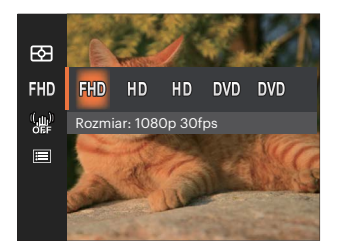

Wymagania prędkości odczytu i zapisu karty SD dla nagrywania obrazów z dużą ilością pikseli:

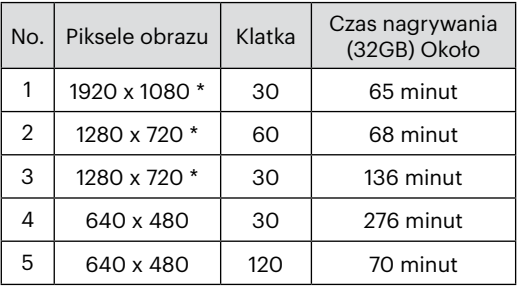

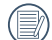

\*Jednorazowo można nagrać film maksymalnie 29 minutowy.

Jeśli nagrany segment/plik wideo przekracza  $4$ GB $\cdot$ 

- 1) Kamera automatycznie generuje kolejno nowy oddzielny plik i będzie kontynuowała nagrywanie, aż karta pamięci SD jest pełna.
- 2) Każdy sekwencyjny nagrany plik 4GB (max) będzie osobnym plikiem i nie może być odtwarzany w sposób ciągły. Aby odtwarzać pliki, należy recznie wybrać każdy z nich do wyświetlenia.
- Podczas nagrywania obrazów z dużą ilością pikseli,nagrzewanie obudowy aparatu doprowadzi do przerwania nagrywania, co nie jest wadą urządzenia.

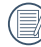

Przy ustawieniu formatu wideo na 640 x 480 (120fps), czas wykonywania zdjęcia wynosi 30 sekund, a czas odtwarzania 2 minuty.

Nagrywanie dźwięku przy wybranych ustawieniach 640 x 480 (120fps) jest niedostepne.

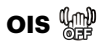

Ten tryb może pomóc w zmniejszeniu zniekształceń zdięcia, spowodowanych niezamierzonym drżeniem ręki lub słabym światłem.

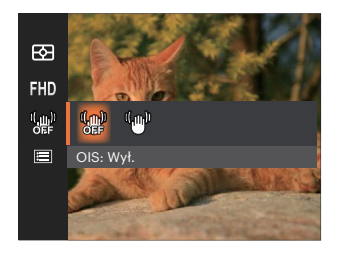

- OIS: Wył.
- $\cdot$  OIS $\cdot$  WH

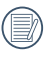

Zastosuj tryb stabilizacji w ciemnym otoczeniu.

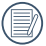

Robienie zdjęć przy wietrznym lub zmiennym otoczeniu (jak poruszający się pojazd) może spowodować rozmycie (ewentualne) obrazów.

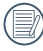

Korzystanie ze statywu zaleca się wyłączyć stabilizator obrazu.

# **Menu ustawień Film [6]**

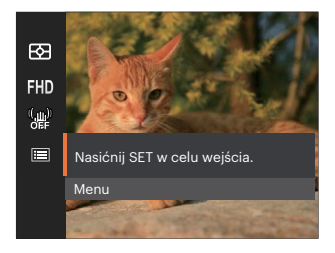

## Nacisnąć przycisk (sm), aby wejść do menu.

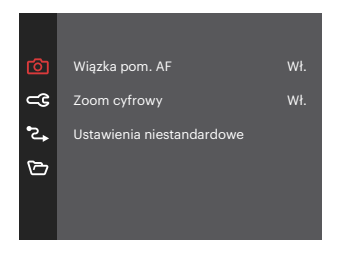

#### **Wiązka pom. AF**

W ciemniejszym środowisku, można włączyć opcję Wiązka pom. AF, w celu uzyskania lepszej ostrości.

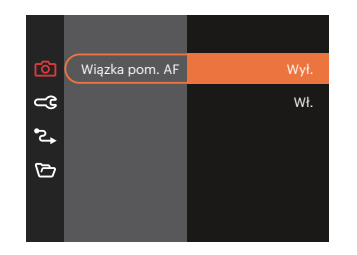

#### **Ustawienia niestandardowe**

Ustawienia niestandardowe przechowują aktualny tryb wykonywania zdjęć i jego parametry. Zapisany tryb i parametry są przywoływane bezpośrednio w trybie Ustawienia niestandardowe.

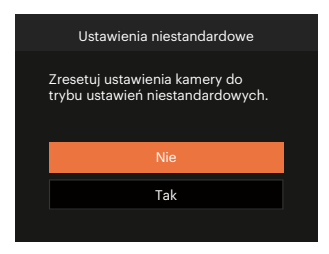

#### **Zoom cyfrowy**

To ustawienie służy do regulacji zoomu cyfrowego. Jeśli ta funkcja jest wyłączona, może być stosowany tylko zoom optyczny.

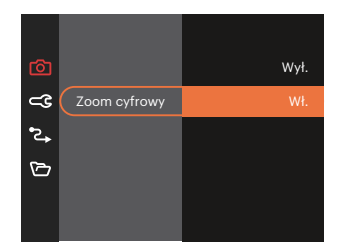

Opcje wykonywania zdjęć (O: dostępna X: niedostępna)

Jeśli opcja jest dostępna w trybie strzelania, a tryb jest ustawiony na tryb  $\mathsf{CS}$ , opcja jest dostępna w trybie CS ; w przeciwnym razie nie jest dostępny.

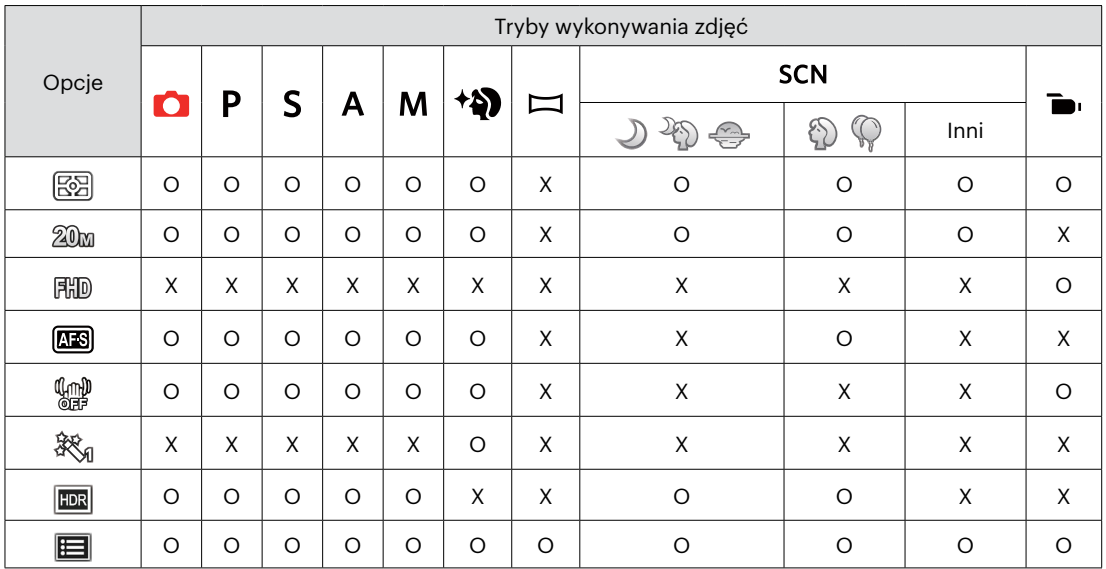

## **Menu Odtwarzanie**

# Tryb: D

1. Nacisnąć przycisk  $\blacksquare$ , aby wyświetlić ekran odtwarzania i nacisnąć przycisk (a), aby wejść do menu.

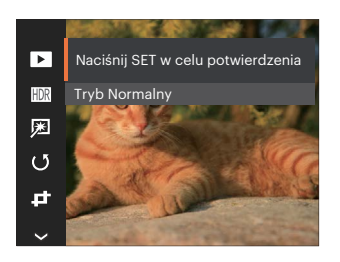

- 2. Nacisnąć przycisk  $\left[\triangle A\right]$ / $\left[\triangledown \overrightarrow{\bullet}\right]$ . aby wybrać odtwarzanie, które ma zostać ustawione i nacisnąć przycisk (ser), aby wejść.
- 3. Naciskając przyciski [ A AF ]/[  $\blacktriangledown \hat{=}$   $\Diamond$  1 lub  $\begin{bmatrix} 1 & 1 \end{bmatrix}$   $\begin{bmatrix} 1 & 1 \end{bmatrix}$   $\begin{bmatrix} 2 & 3 \end{bmatrix}$  wybrać opcie i nacisnać przycisk (sen), aby potwierdzić.

## **Tryb wyświetlania**

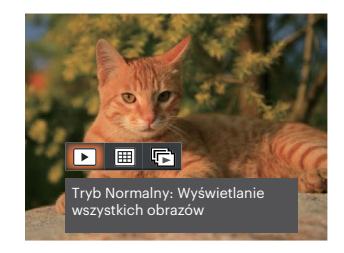

- Tryb Normalny: Wyświetlanie  $\mathbf{b}$  . wszystkich obrazów.
- Tryb Data: Ustawienie 圃 według daty.
- Tryb Zdjęcia seryjne: Ustawienie 圃 według grupy zdjęć seryjnych.

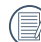

Folder daty wyświetla pliki zgodnie z datą wykonania.

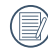

Jeśli w pamięci nie ma pliku zdjęcia seryjnego, tryb serii zdjęć nie może być włączony.

## **HDR**

Za pomocą funkcji HDR, można dokonać tzw. nałożonej ekspozycji zrobionych zdjęć. Dzięki optymalizacji obszarów podświetlonych i ciemniejszych na zdjęciu, które mogą być prześwietlone lub posiadać wysoki kontrast obrazu, obraz będzie bardziej prawidłowy i przestrzenny.

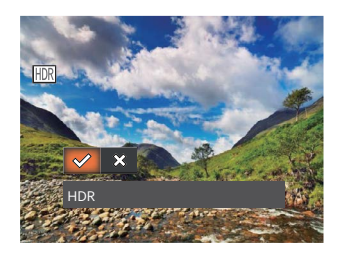

- HDR
- ╳ Anuluj

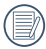

Po użyciu funkcji HDR, obraz zostanie zapisany jako nowy plik, a oryginalny plik będzie nadal zapisany w pamięci.

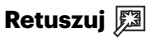

Funkcja upiekszania podczas odtwarzania umożliwia upiększanie przy użyciu trzech pojedynczych efektów.

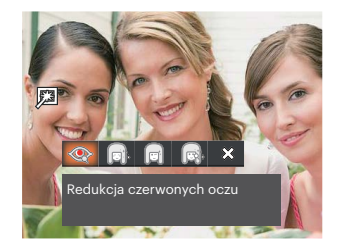

- Redukcja czerwonych oczu
- Gładka skóra
- Rozjaśnianie oczu
- Powiększanie oczu
- Anuluj╳

## **Obróć**

Ustawienie to można użyć do zmiany orientacji obrazu.

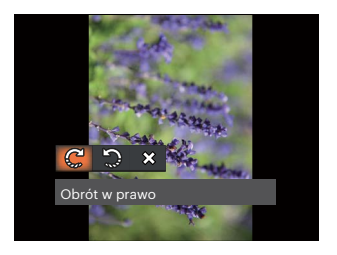

- ഘ Obrót w prawo
- Obrót w lewo
- $\otimes$ Anuluj

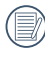

Zdjęć panoramicznych i obrazów wideo nie można obracać.

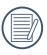

Plik z obróconym zdjęciem zastąpi zdjęcie oryginalne.

# **Zmień rozmiar**

To ustawienie umożliwia zmianę rozmiaru obrazu do określonej rozdzielczości i zapisanie go jako nowy obraz.

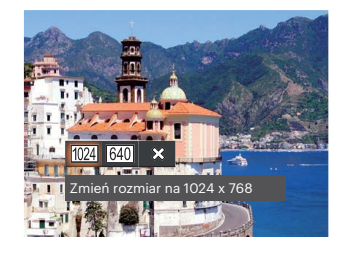

- Zmień rozmiar na 1024 x 768 1024  $\overline{\phantom{a}}$
- Zmień rozmiar na 640 x 480  $640$
- ╳ Anuluj

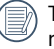

Tylko do regulacji zdjęć o wysokiej rozdzielczości do tych o niskiej rozdzielczości.

Rozmiary zdjęć wykonanych w trybie panoramy lub obróconych nie mogą być regulowane.

## **Kolor**

Niniejsze ustawienie pozwala na zmianę efektu koloru zdjęcia. Wynik jest zapisywany jako nowe zdjęcie i przechowywany na karcie pamięci wraz z oryginalnym zdjęciem.

- 1. Naciśnięcie przycisku (i) pozwala na wybranie ustawień kolorów obrazu.
- 2. Nacisnąć przycisk  $[\triangleleft \mathcal{X}] / [\triangleright \frac{1}{2}]$  prawo, aby wybrać opcje koloru obrazu.

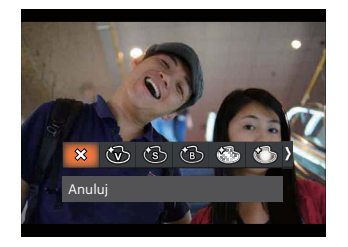

- $\otimes$  $\bullet$
- 
- 
- 
- Anului **Anului Communisty Communisty**
- Jaskrawy **Marzenia** ( ) and the setting of the setting of the setting of the setting of the setting of the set
- Sepia **Sepia** Winietowanie
- Czarno-białe **Studio Czarno-białe** Studio

## **Ustawienia menu Odtwarzanie**

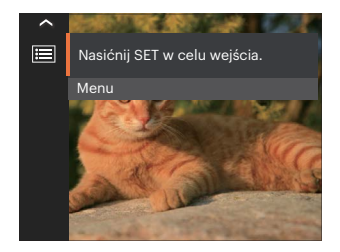

Nacisnąć przycisk (sn), aby wejść do menu.

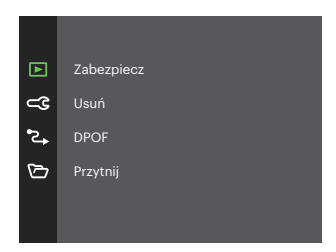

#### **Zabezpiecz**

Aby zabezpieczyć obrazy lub filmy wideo przed przypadkowym usunięciem, można użyć tego ustawienia do zablokowania jednego lub wszystkich plików.

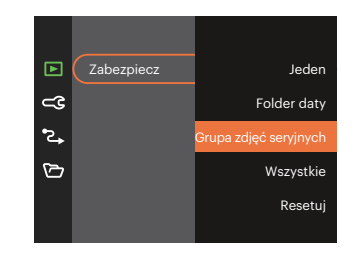

- Jeden Blokuje wybrane zdjęcie lub wideo jeżeli jest niezabezpieczone; odblokowuje wybrane zdjęcie lub wideo jeżeli jest zabezpieczone.
- Folder daty Zabezpiecz wszystkich zdjęć w Folderze daty.
- Grupa zdjęć Zabezpiecz wszystkich zdjęć w seryjnych folderze Zdiecia servine.
- Wszystkie Blokuje wszystkie zdjęcia lub wideo.
- Resetuj Anuluje blokadę wszystkich zdjęć lub wideo.

#### **Usuń**

Można usunąć jeden lub wszystkie pliki zdjęć/wideo.

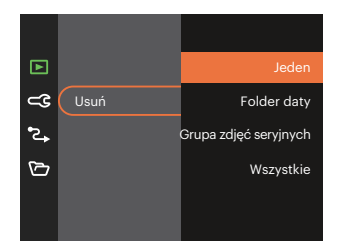

- Jeden Usuwanie jednego zdjęcia lub wideo.
- Folder daty Usuwanie wszystkich zdjęć w Folderze daty.
- Grupa zdjęć seryjnych Usuwanie wszystkich zdjęć w folderze Zdjęcia seryjne.
- Wszystkie Usuwanie wszystkich zdjęć lub wideo.

Wskaźnik " @m" oznacza, że plik jest zabezpieczony. Przed usunięciem pliku należy usunąć zabezpieczenie pliku.

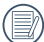

Usuwanie plików może spowodować zresetowanie ustawień DPOF.

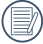

Jeśli w folderze danych jakieś zdjęcie jest chronione, to zostanie zachowane, a inne zdjęcia zostaną wykasowane.

#### **DPOF (Cyfrowy format zamawiania wydruku)**

DPOF umożliwia nagrywanie obrazów wybranych do drukowania i zapisanie wyboru na kartę pamięci, którą można w prosty sposób zanieść do punktu drukowania zdjęć bez konieczności ustnego określania drukowanych zdjęć.

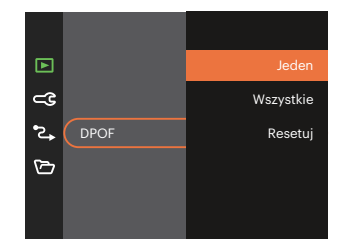

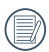

Do drukowania wymagana jest drukarka z obsługą DPOF.

## **Przytnij**

Ustawienie Przytnij umożliwia wybór obszaru zdięcia do wycięcia i zapisania go jako nowe zdiecie.

1. Wybrać [Tak], aby potwierdzić przycięcie. Używaj Pokretło Zoom oraz przyciski [A AF]/  $[\nabla \vec{\mathbf{v}} \cdot \vec{\mathbf{v}}]$  /[  $\blacktriangleleft \vec{\mathbf{v}}$  ]/[  $\blacktriangleright \vec{\mathbf{z}}$  ] aby wybrać obszar do przycięcia.

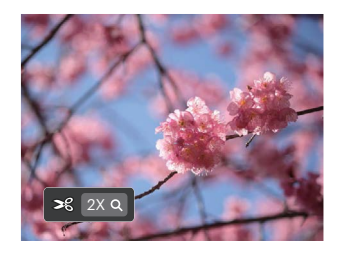

2. Nacisnąć przycisk (sr), co spowoduje wyświetlenie komunikatu [Zapisać zmiany?] . Wybrać  $\left[\sqrt{2}\right]$ , aby zmienić i zapisać obraz. Wybrać [ $\frac{1}{2}$ ], aby anulować zmiany i powrócić do ekranu zachęty do przycięcia.

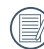

Obraz nie może być przycięty ponownie jeśli jest przycięty do rozmiaru 640 X 480.

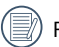

Filmy nie mogą być przycięte.

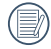

To zdjęcie po przycięciu nie może być ponownie przycięte.

# **Ustawienia ogólne**

# Tryb:  $\bigcirc$  P S A M  $\triangle$   $\bigcirc$   $\Rightarrow$  SCN  $\bigcirc$  CS  $\Box$

- 1. Nacisnąć przycisk  $\bigcirc$ , nacisnąć przycisk  $[$  **AF** ]/[  $\triangledown$   $\stackrel{\sim}{\bullet}$   $\heartsuit$  ], aby wybrać  $\boxdot$  , a następnie nacisnąć przycisk (ser), aby wejść do menu.
- 2. Nacisnąć przycisk  $[ \triangle AF]/[ \blacktriangledown \vec{r} \triangle 0 ]$ , aby wybrać opcję  $\subset \mathbb{C}$ , a następnie nacisnąć przycisk  $\mathbb{F}/[ \blacktriangleright \frac{L}{2}]$ , aby wejść do menu.

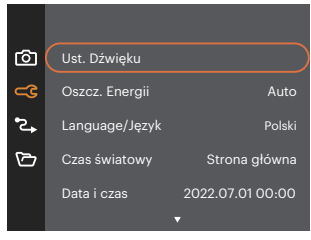

- 3. Nacisnąć przycisk  $\blacktriangleright$  AF  $\mid\!\mid$   $\blacktriangleright$   $\stackrel{\sim}{\blacktriangleright}$   $\parallel$ , aby wybrać pozycje, która ma zostać ustawiona, a następnie nacisnąć przycisk  $\binom{1}{x}$  /  $\blacktriangleright$   $\blacktriangleright$  1, aby wejść do menu.
- 4. Naciskając przyciski [ $\blacktriangle$  AF]/[ $\blacktriangledown \vec{a} \otimes$ ] lub [ $\blacktriangleleft \vec{a}$ ]/[ $\blacktriangleright \vec{b}$ ] wybrać opcję i nacisnąć przycisk  $\widehat{a}$ , aby potwierdzić.
#### **Ust. Dźwięku**

To ustawienie umożliwia regulację głośności dźwięku.

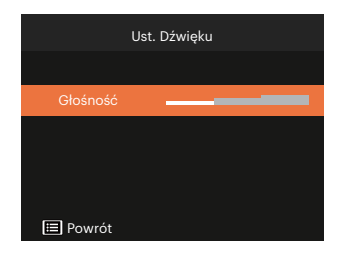

#### **Oszcz. Energii**

To ustawienie umożliwia oszczędzanie energii i uzyskanie maksymalnego, możliwego czasu działania baterii.

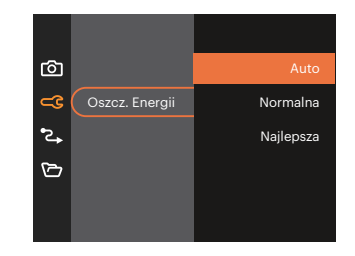

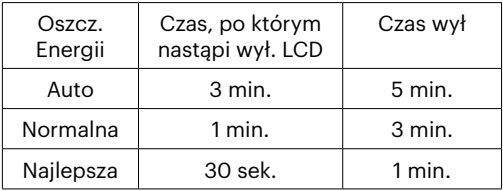

#### **Language/Język**

Patrz rozdział "Zerowanie ustawień języka" na stronie 18.

#### **Czas światowy**

Ustawienie Strefa, to funkcja użyteczna podczas podróży zagranicznych. Funkcja ta pozwala na wyświetlanie na ekranie LCD lokalnego czasu podczas podróży zagranicznych.

- 1. Naciskać przycisk  $[$   $\triangle$   $\Delta$   $\Gamma$   $]/[$   $\blacktriangledown$   $\vec{\triangledown}$   $\vec{\triangledown}$   $]$ , aby wybrąć pola miejsce wylotu  $\left( \bigtriangleup \right)$  i przeznaczenie ( ).
- 2. Nacisnąć przycisk  $[ \cdot \cdot \cdot ] / [ \cdot \cdot \cdot \cdot ]$ , aby wybrać miasto znajdujące się w tej samej strefie czasowej, jak określona dla pola. Nacisnąć przycisk (sm), aby potwierdzić ustawienia.

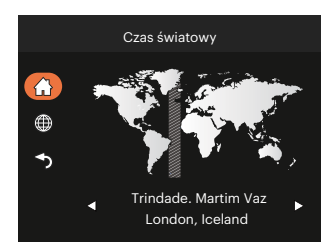

#### **Data i czas**

Patrz rozdział "Zerowanie ustawień Data/Godzina" na stronie 19.

#### **Jasność LCD**

Użyj tego ustawienia do regulacji jasności LCD.

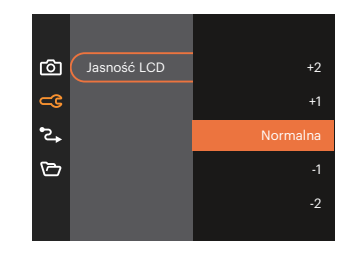

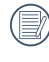

Ustawienie i dostosowanie jasności LCD aparatu do najniższych ustawień pomoże zachować żywotność baterii i długowieczność aparatu. Korzystanie z ekranu LCD w najjaśniejszym ustawieniu pozwoli szybciej wyczerpać baterie.

## **Ustawienia Połączeńia**

## Tryb:  $\bigcirc$  P S A M  $\triangleleft$   $\bigcirc$   $\Rightarrow$  SCN  $\Rightarrow$  CS  $\Box$

- 1. Nacisnąć przycisk (**□**), nacisnąć przycisk [▲AF]/[ ▼盲◇ ], aby wybrać  $\Box$ , a następnie nacisnąć przycisk (sm), aby wejść do menu.
- 2. Nacisnąć przycisk  $[\triangle AF]/[\triangledown \vec{g} \triangle$  ], aby wybrać opcję  $\triangle$ , a następnie nacisnąć przycisk  $\widehat{F}/[\triangleright \frac{f}{f}]$ , aby wejść do menu.
- 3. Wybrać opcie [USB], a następnie nacisnąć przycisk  $\left[\mathbf{s}\right]$  /  $\left[\mathbf{b}\right]$  , aby weiść do menu.

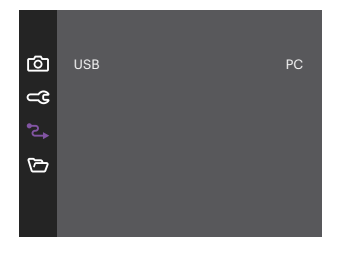

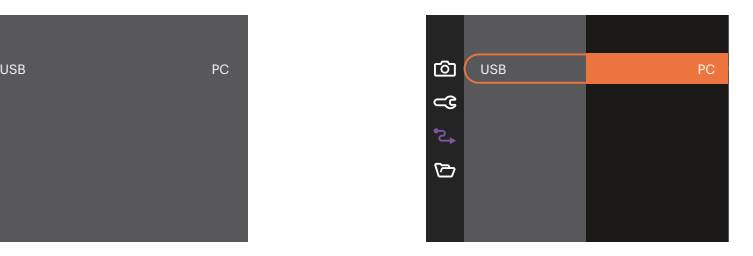

#### **Podłączenie do komputera PC**

Za pomocą przewodu USB można podłączyć aparat do komputera w celu skopiowania (przesłania) zdjęć.

#### **Przenoszenie plików do komputera PC**

Komputer automatycznie wykryje aparat jako dysk wymienny. Kliknij dwukrotnie ikonę Mój komputer w celu odszukania dysku wymiennego i skopiuj foldery i pliki z napędu do katalogu komputera PC, tak jak przy kopiowaniu zwykłego folderu lub pliku.

Wykonaj następujące, podane poniżej czynności w celu połączenia aparatu z komputerem PC.

- 1. Upewnij się, że włączony jest aparat i komputer PC.
- 2. Podłącz jeden koniec dostarczonego kabla USB do portu USB aparatu.
- 3. Podłącz drugi koniec kabla do wolnego portu USB w komputerze PC.
- 4. Po zakończeniu transmisji odłączyć kabel USB zgodnie z instrukcją określającą sposób bezpiecznego usuwania urządzeń USB.

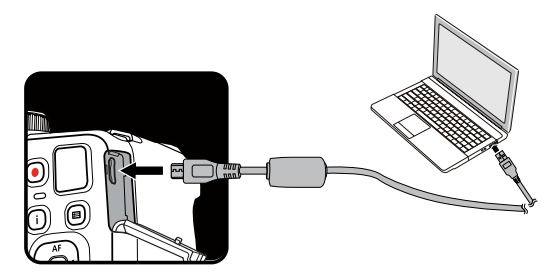

## **Ustawienia pliku**

## Tryb:  $\bigcirc$  P S A M  $\triangle$   $\bigcirc$   $\Rightarrow$  SCN  $\bigcirc$  CS  $\Box$

- 1. Nacisnąć przycisk  $\bigcirc$ , nacisnąć przycisk  $[$  **A AF** ]/[  $\blacktriangledown$   $\stackrel{\sim}{\bullet}$   $\heartsuit$  ], aby wybrać  $\boxdot$  , a nastepnie nacisnąć przycisk (sm), aby wejść do menu.
- 2. Nacisnąć przycisk  $[$   $\blacktriangle$  AF]/ $[$   $\blacktriangledown$   $\blacktriangledown$   $\blacktriangledown$  , a nastephie nacisnąć przycisk  $\widehat{N}$  /  $[$   $\blacktriangleright$   $\clubsuit$   $]$ , aby wejść do menu.

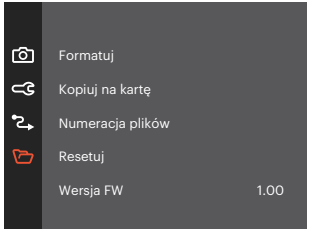

- 3. Nacisnać przycisk  $\blacktriangleright$  AF  $\blacktriangleright$   $\blacktriangleright$   $\blacktriangleright$   $\blacktriangleright$  aby wybrać pozycie, która ma zostać ustawiona, a nastepnie nacisnąć przycisk  $\overline{(\mathbf{F})}/[\mathbf{F}$  , aby wejść do menu.
- 4. Naciskając przyciski  $[$  AF]/ $[$   $\blacktriangledown$   $\vec{r}$   $\upsilon$  ] wybrać opcję i nacisnąć przycisk  $[$ sn $]$ , aby potwierdzić.

#### **Formatuj**

Uwaga: formatowanie powoduje usunięcie całej zawartości karty pamięci i pamięci wewnętrznej, włącznie z zabezpieczonymi zdjęciami i plikami filmów.

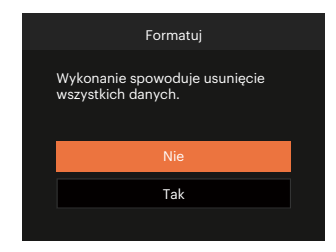

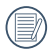

W przypadku braku karty pamięci w urządzeniu zostanie sformatowana wbudowana pamięć aparatu; karta pamięci zostanie sformatowana w przypadku, gdy będzie znajdować się w aparacie.

#### **Kopiuj na kartę**

Użyj tego ustawienia do skopiowania plików zapisanych w pamięci wewnętrznej na kartę pamięci.

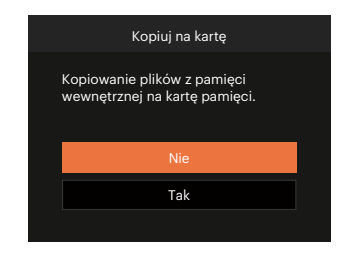

Jeżeli nie ma karty pamięci w aparacie,ta funkcja nie działa.

#### **Numeracja plików**

Po wykonaniu zdjęcia lub nagraniu filmu wideo, aparat zapisze go, jako plik z nazwą zakończoną kolejnym numerem. Element ten można użyć do wyboru kolejnej numeracji plików lub rozpoczynania numeracji od 1 i zapisywania w innym folderze na karcie pamięci.

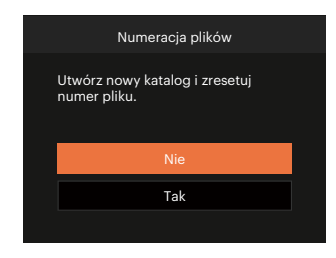

#### **Resetuj**

Użyj tego ustawienia do przywrócenia domyślnych ustawień aparatu.

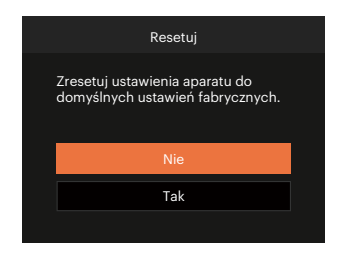

#### **Wersja FW**

Użyj tego ustawienia do podglądu bieżącej wersji oprogramowania aparatu.

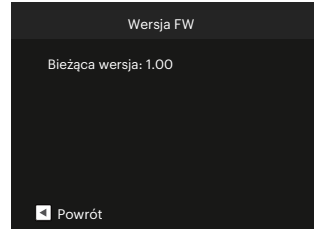

Jeżeli na karcie SD obecna jest nowa wersja oprogramowania sprzętowego, wybrać opcję [Tak], aby dokonać aktualizacji.

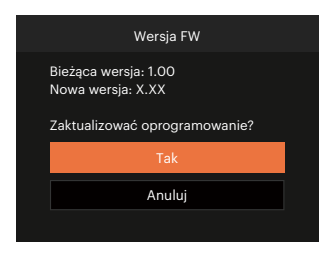

# **DODATKI**

## **Specyfikacje**

"Konstrukcja i specyfikacje mogą zostać zmienione bez powiadomienia."

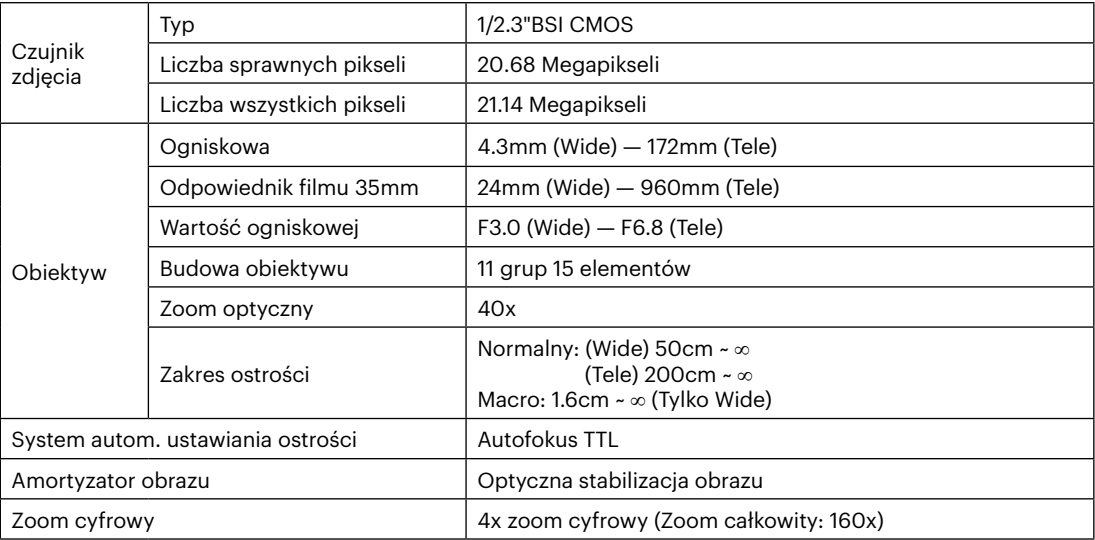

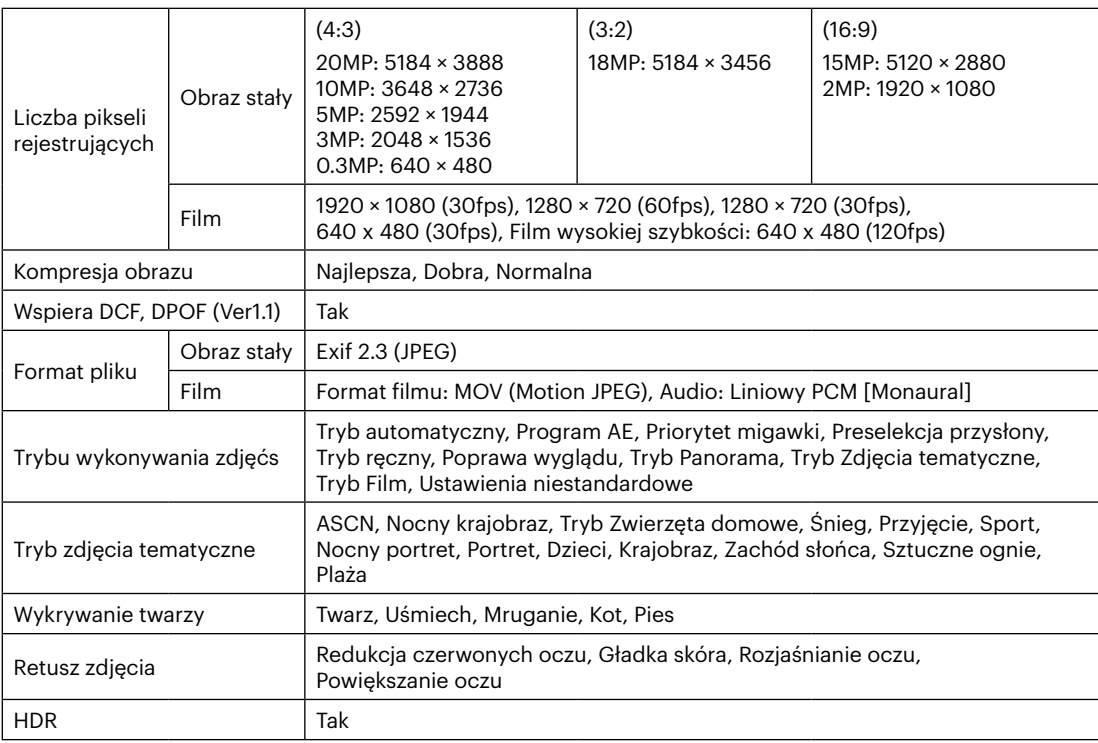

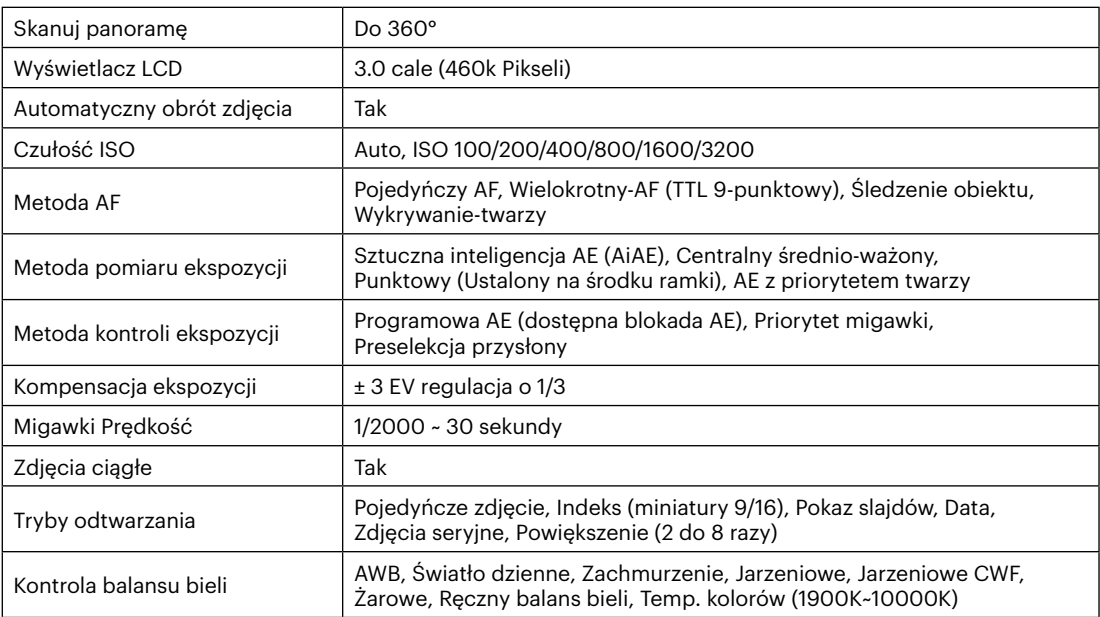

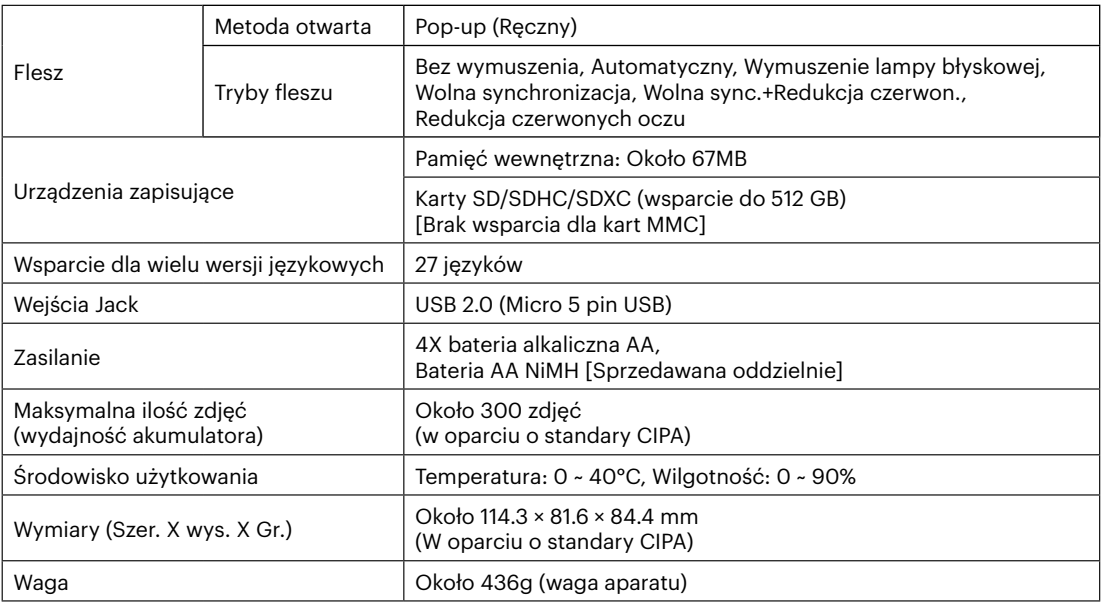

## **Zachęty i ostrzeżenia**

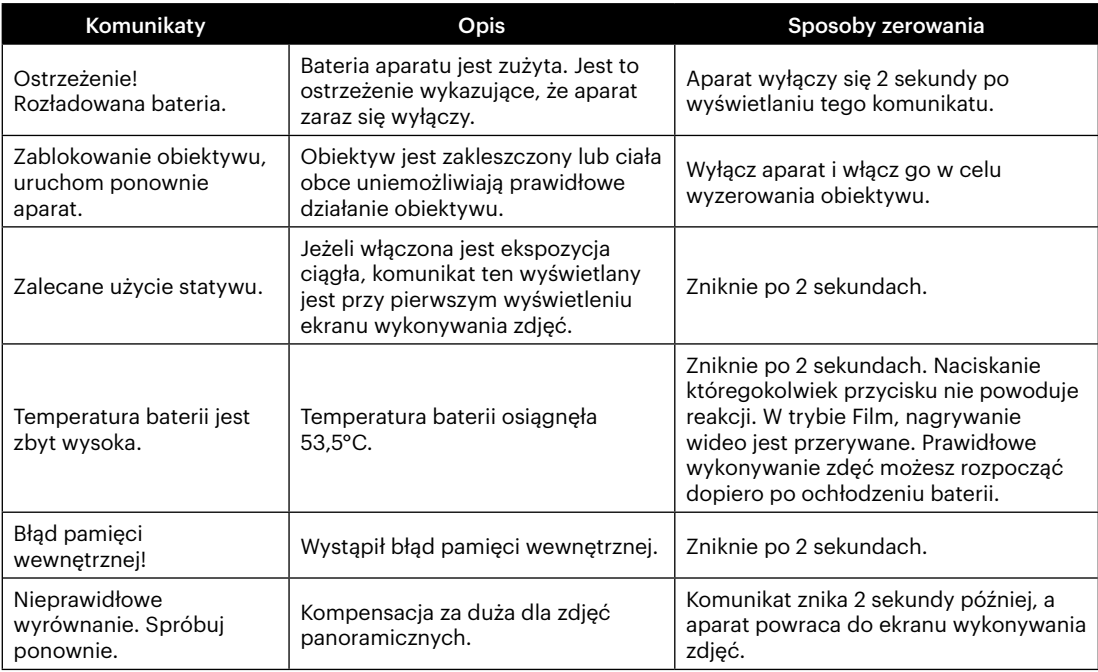

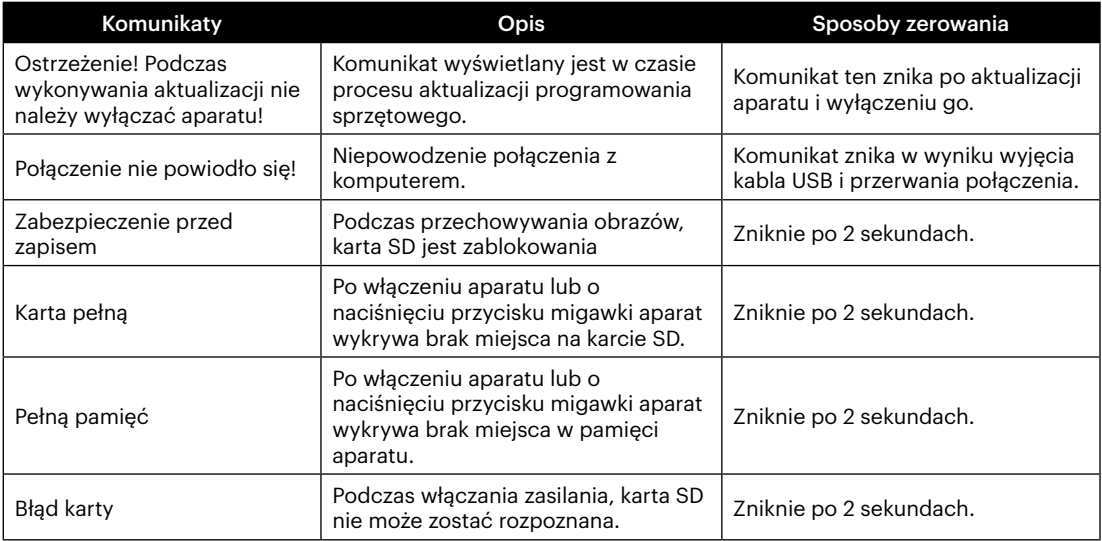

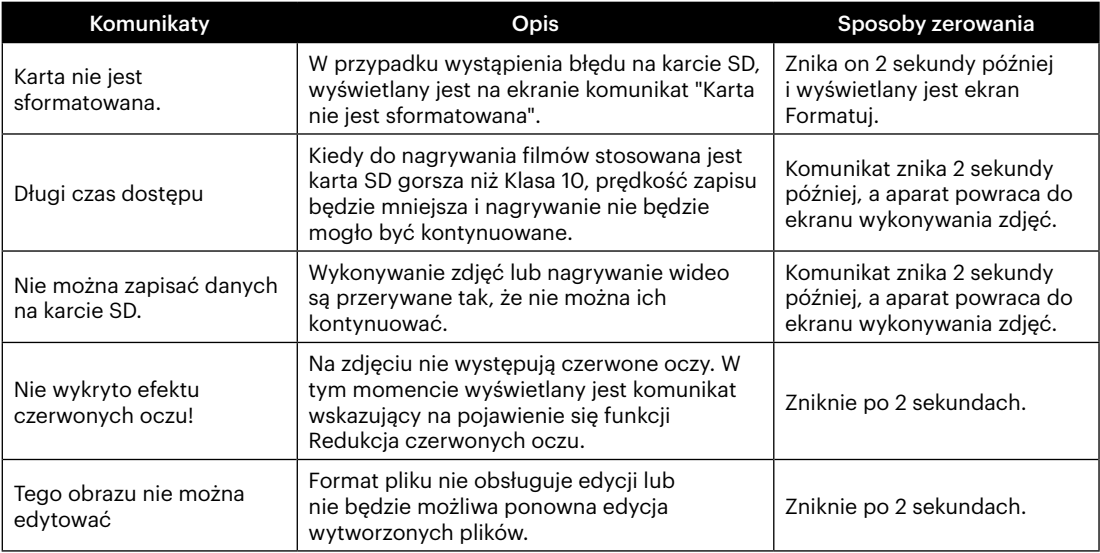

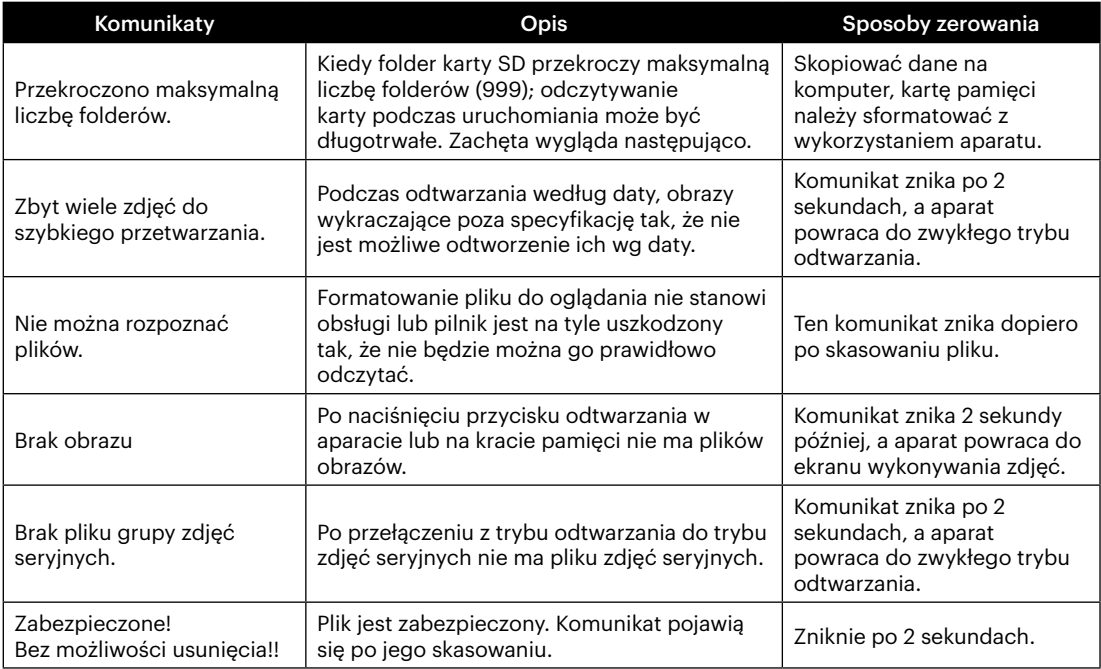

## **Rozwiązywanie problemów**

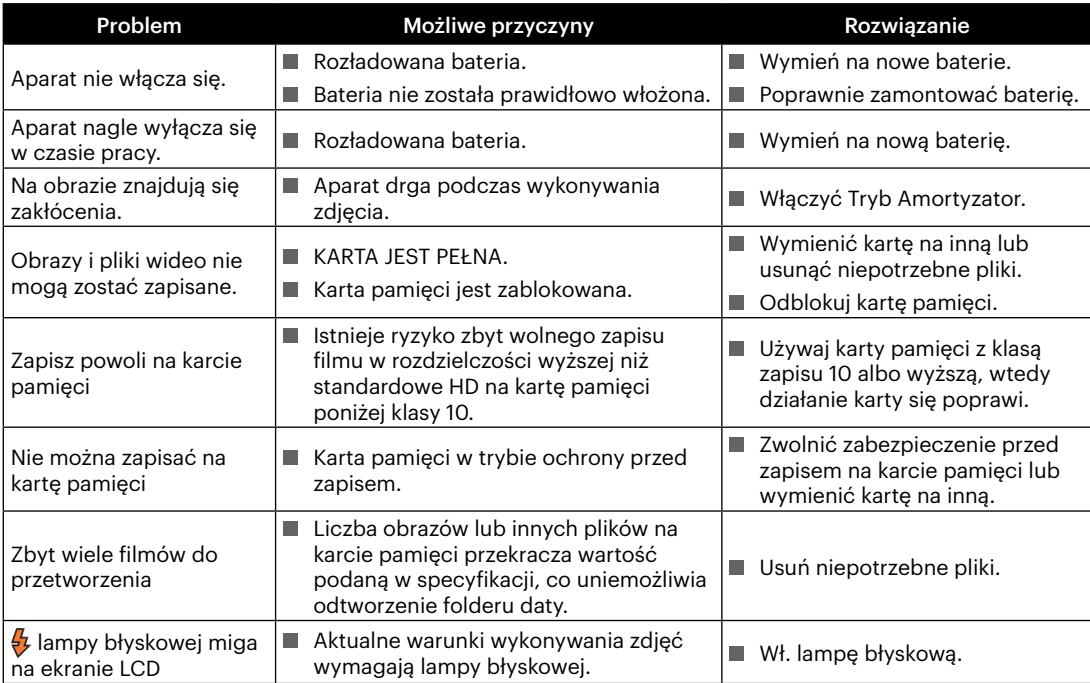

## **Zgodność kart pamięci**

• Karty obsługiwane przez ten aparat (√: kompatybilny X: niekompatybilny)

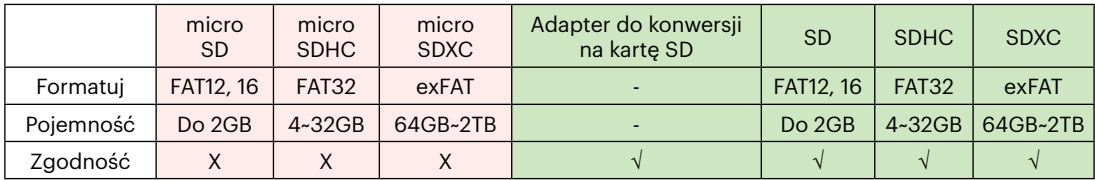

Wskazuje, że klasa szybkości zapisu zostanie wyświetlona na karcie pamięci.

Użyj karty pamięci o szybkości zapisu odpowiedniej do trybu nagrywania wideo, który ma być nagrywany. (O: zalecane X: niezalecane)

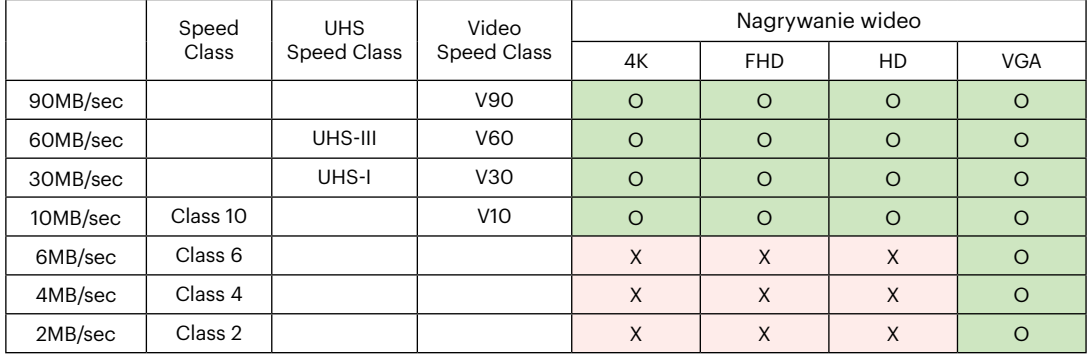

### JK Imaging Ltd., 17239 So. Main Street, Gardena, CA 90248 USA kodakpixpro.com

Made in Myanmar (Burma)

© 2022 JK Imaging Ltd. All Rights Reserved.

Znak towarowy, logo i wzornictwo Kodak, są używane na podstawie licencji Eastman Kodak Company.

Wszystkie inne logo, produkty lub nazwy firm, o których mowa w niniejszym dokumencie, są nazwami handlowymi, znakami towarowymi lub zastrzeżonymi znakami towarowymi ich posiadaczy. Posiadacze nie są powiązani z JK Imaging Ltd., naszymi produktami ani naszą witryną internetową.

Document No/Sequence: U.DIS.0071.1122.pl.02

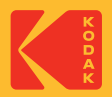